# **Automatizirano testiranje aplikacije izrađene u tehnologiji web usluga**

**Dragaš, Srđan**

**Undergraduate thesis / Završni rad**

**2017**

*Degree Grantor / Ustanova koja je dodijelila akademski / stručni stupanj:* **Josip Juraj Strossmayer University of Osijek, Faculty of Electrical Engineering, Computer Science and Information Technology Osijek / Sveučilište Josipa Jurja Strossmayera u Osijeku, Fakultet elektrotehnike, računarstva i informacijskih tehnologija Osijek**

*Permanent link / Trajna poveznica:* <https://urn.nsk.hr/urn:nbn:hr:200:554508>

*Rights / Prava:* [In copyright](http://rightsstatements.org/vocab/InC/1.0/) / [Zaštićeno autorskim pravom.](http://rightsstatements.org/vocab/InC/1.0/)

*Download date / Datum preuzimanja:* **2024-05-13**

*Repository / Repozitorij:*

[Faculty of Electrical Engineering, Computer Science](https://repozitorij.etfos.hr) [and Information Technology Osijek](https://repozitorij.etfos.hr)

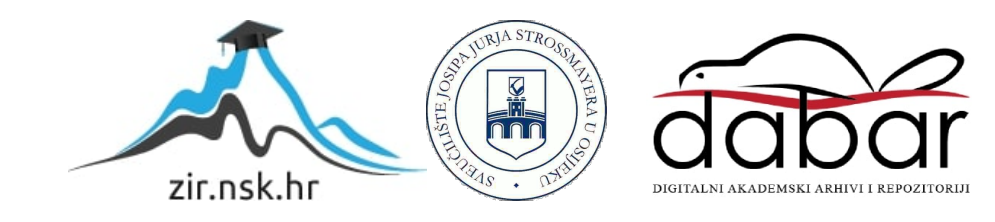

# **SVEUČILIŠTE JOSIPA JURJA STROSSMAYERA U OSIJEKU**

# **FAKULTET ELEKTROTEHNIKE, RAČUNARSTVA I INFORMACIJSKIH TEHNOLOGIJA OSIJEK**

**Stručni studij**

# **AUTOMATIZIRANO TESTIRANJE APLIKACIJE IZRAĐENE U TEHNOLOGIJI INTERNET USLUGA**

**Završni rad**

**Srđan Dragaš**

**Osijek, 2017.** 

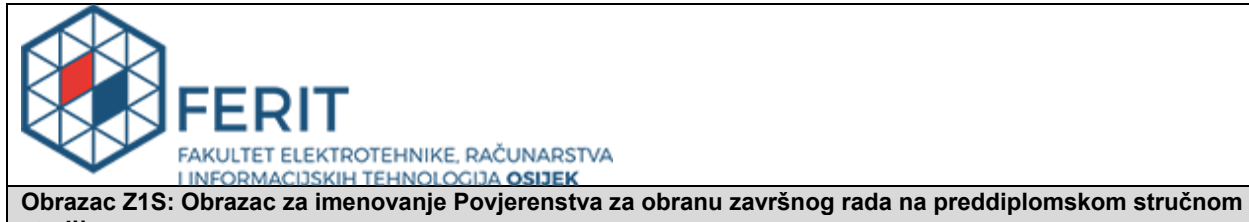

**studiju Osijek, 14.09.2017.**

**Odboru za završne i diplomske ispite**

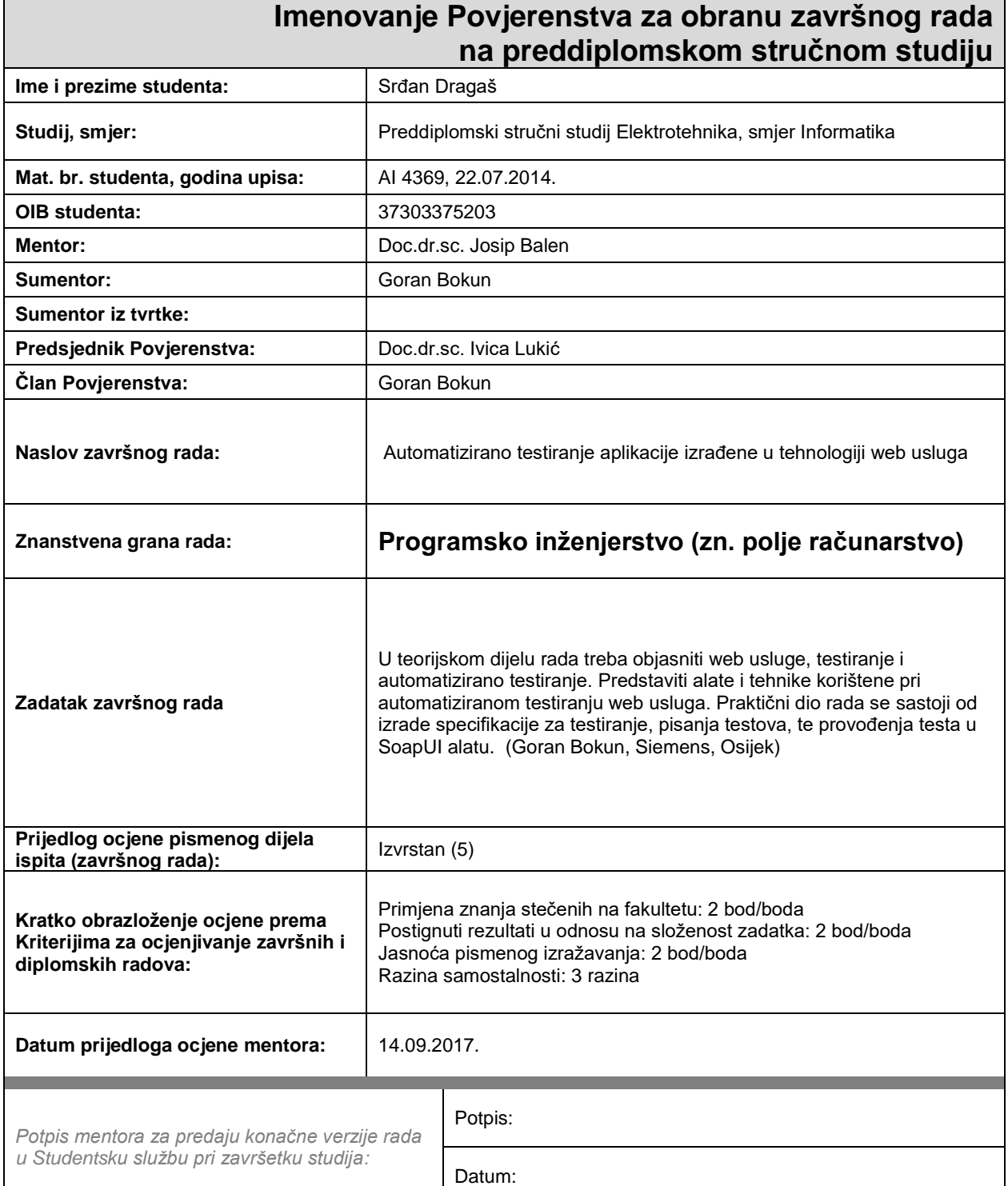

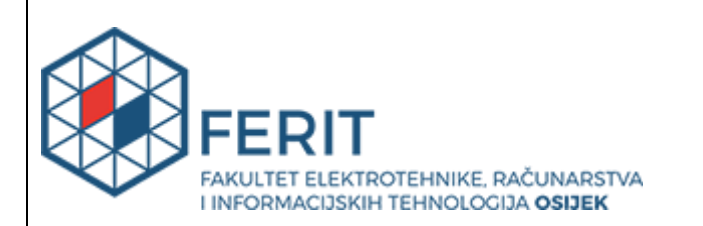

# **IZJAVA O ORIGINALNOSTI RADA**

**Osijek, 03.10.2017.**

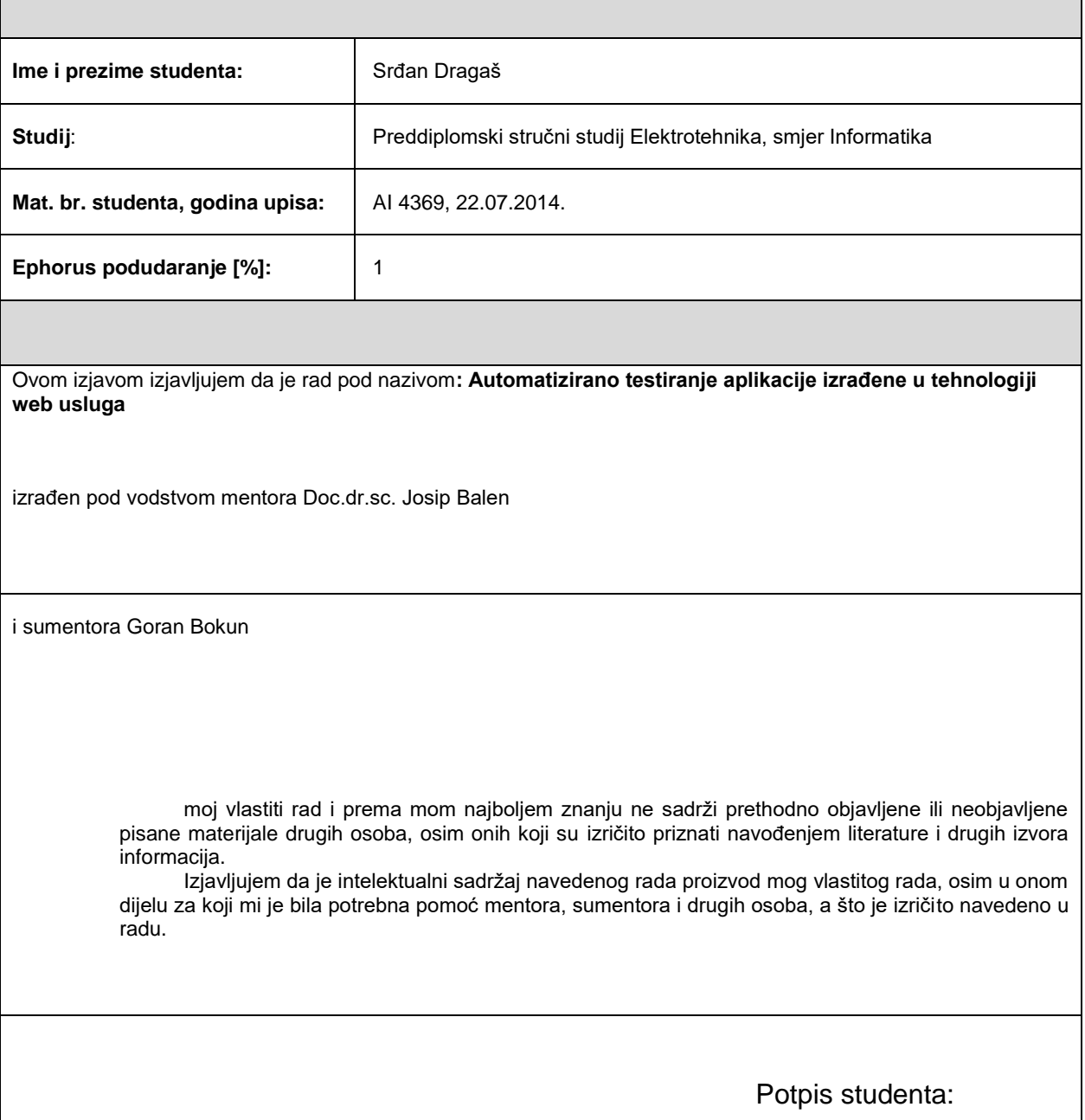

# SADRŽAJ

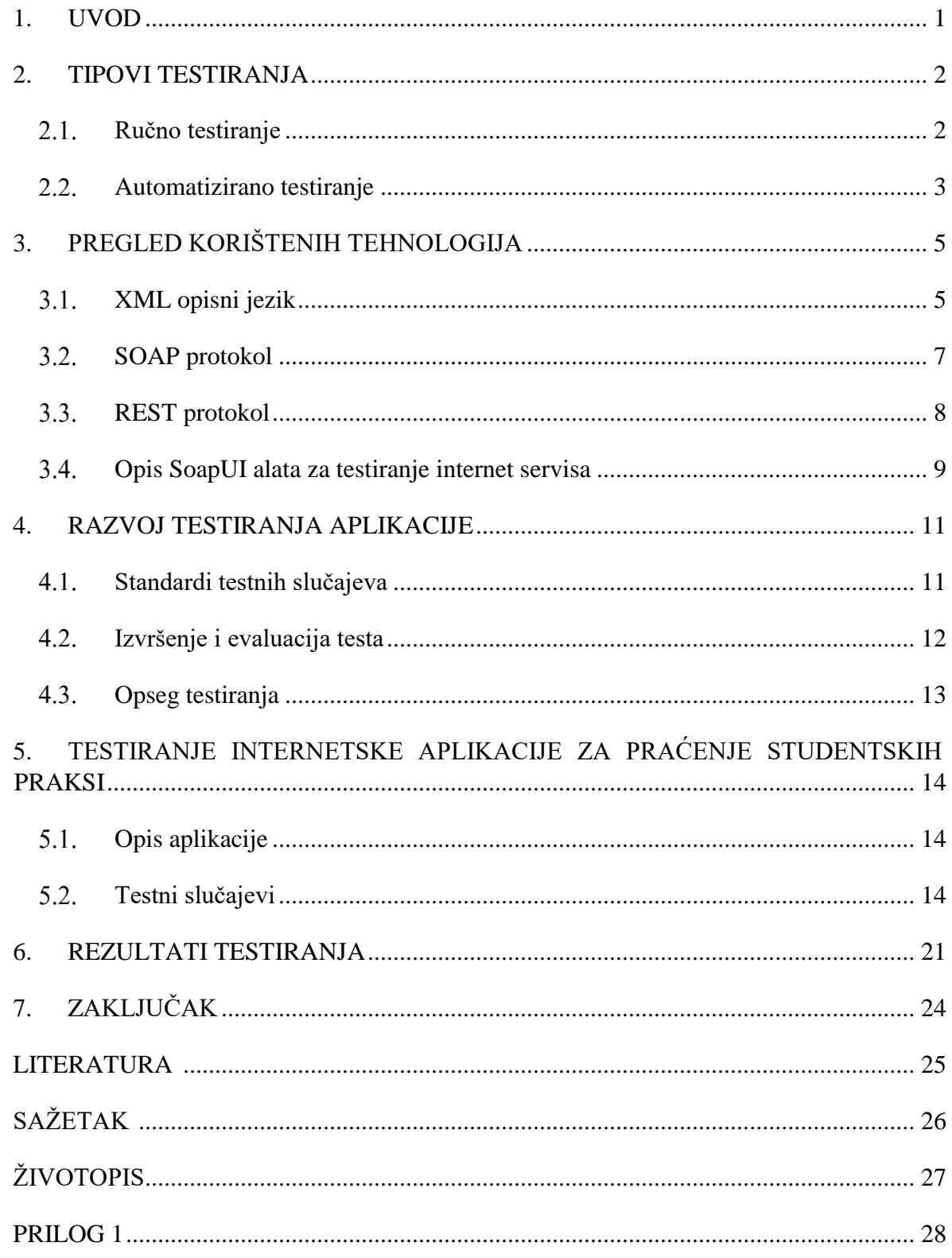

### <span id="page-5-0"></span>**1. UVOD**

Kako bi se poboljšala efikasnost studenta na stručnoj praksi u današnje vrijeme potrebna je aplikacija kako bi se mogao pratiti njihov napredak. Upravo radi toga rodila se ideja o razvoju internet aplikacije kojom će mentori na stručnim praksama moći lakše pratiti napretke dodijeljenih studenta. Korisnici ove aplikacije će biti tvrtke, točnije mentori koji su dodijeljeni pojedinim studentima, ali i sami studenti.

Cilj izrade završnog rada je automatski testirati prethodno razvijenu aplikaciju za praćenje studentske prakse kako bi provjerili funkcionalnost i mogućnost navedene aplikacije. Funkcionalnosti i mogućnosti aplikacije su opisane u ovom radu. Znanja koja se koriste u izradi rada su znanja iz područja programiranja, baza podataka te projektiranje i dokumentacija programa. U teorijskom dijelu rada navedene su i opisane tehnologije korištene za testiranje, kao i sam proces testiranja. Prilikom izrade internet servisa potrebno je znanje XML (*engl. Extensible Markup Language*) za označavanje podataka i SOAP-a koji služe za komunikaciju klijenta s Internet uslugom. Samo testiranje je provedeno u SOAP UI programu. Poglavlje 2 opisuje vrste testiranja koje postoje, njihove razlike i primjene. Poglavlje 3 prikazuje korištene alate za izradu i testiranje aplikacije, poglavlje 4 pruža pregled standarda za pisanje testnih slučajeva. Testni slučajevi se nalaze u poglavlju 5. Poglavlje 6 prikazuje rezultate testiranja. Poglavlje 7 zaključuje rad.

# <span id="page-6-0"></span>**2. TIPOVI TESTIRANJA**

# <span id="page-6-1"></span>2.1. Ručno testiranje

Ručno testiranje je proces testiranja aplikacija sa svrhom da se ispitaju sve moguće pogreške. Zahtijeva od ispitivača da igraju ulogu krajnjeg korisnika pri čemu oni koriste većinu karakteristika aplikacije kako bi se osiguralo ispravno ponašanje [1]. Kako bi se zajamčila potpunost ispitivanja, tester često prati pisani plan testiranja koji ih vodi kroz skup važnih testnih slučajeva [2]. U nastavku je prikazana slika 2.1. gdje se obavljalo ručno testiranje, te je također prikazana tablica 2.1. gdje se opisuju prednosti i mane korištenja ručnog testiranja.

| <b>Prednosti</b>                         | <b>Mane</b>                                  |
|------------------------------------------|----------------------------------------------|
| Kratkoročni trošak je manji              | Ručno testiranje nekih problema je puno teže |
| Vjerojatnije će pronaći stvarne probleme | Repetitivno                                  |
| korisnika                                |                                              |
| Ručno testiranje je fleksibilno          | Ne može se više puta upotrebljavati          |

**Tablica 2.1. –** Prednosti i mane ručnog testiranja

U praksi ručno testiranje se koristi u:

• Istraživačko testiranje – je pristup testiranju softvera koji je sažeto opisan kao simultano učenje, kreiranje testova i testiranje. Za ovu vrstu testiranja najbitniji je sam tester te njegovo znanje, vještine ali i kreativnost.

• Testiranje upotrebljivosti – je tehnika koja se koristi u dizajnu interakcija usmjerenih na korisnika kako bi se procijenio proizvod testiranjem na korisnicima. Za ovu vrstu testiranja je najbolje imati samog testera jer se ponaša kao korisnik te ocjenjuje koliko je korisna sama aplikacija.

• *Ad-hoc* testiranje – je najčešće korišten pojam za testiranje softvera izvedeno bez planiranja i dokumentacije, ali se može primijeniti i na rane znanstvene eksperimentalne studije. Ovo testiranje je testiranje bez ikakvih dokumenata te priprema tako da je jasno da je ovdje najbolje imati ručno testiranje sa iskusnim testerom.

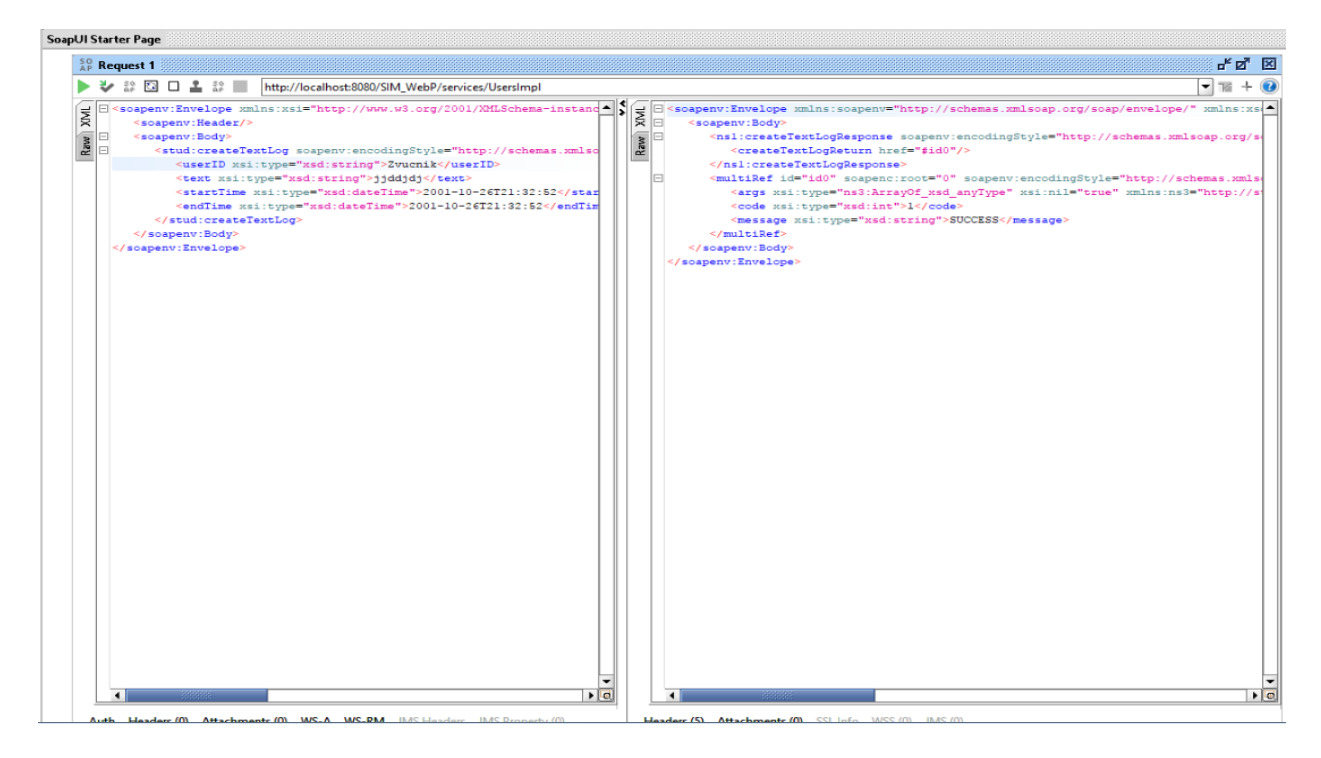

**Slika 2.1. –** Prikaz ručnog testiranja u SoapUI

# <span id="page-7-0"></span>**Automatizirano testiranje**

U testiranju softvera, automatizirano testiranje je upotreba posebnog softvera za kontrolu izvršenja ispitivanja i usporedbi stvarnih ishoda s predviđenim rezultatima [3]. Automatizacijsko testiranje može olakšati testiranje nekih zadataka koji su repetitivni kako bi bili lakši za izvesti. Automatizirane testove možemo napisati jednom i onda ih koristiti stalno [2]. U nastavku je prikazana tablica 2.2. koja predstavlja prednosti i mane korištenja automatiziranog testiranja.

**Tablica 2.2. –** Prednosti i mane korištenja automatiziranog testiranja

| <b>Prednosti</b>               | <b>Mane</b>                      |
|--------------------------------|----------------------------------|
| Brže i zanimljivije testiranje | Skupi alati i programi           |
| Isplativo                      | Programi su još uvijek u razvoju |
| Rezultati vidljivi svima       | Alati imaju svoja ograničenja    |

U praksi automatizirano testiranje se koristi u:

• Regresijsko testiranje – je vrsta testiranja softvera koja provjerava da je softver koji je prethodno razvijen i testiran i dalje obavlja posao na isti način nakon što je promijenjen ili povezan s drugim softverom. Zbog česte promjene kodova lakše je koristiti automatizirano testiranje

• Testiranje izvedbe – je općenito testna tehnika koja se provodi kako bi se utvrdilo kako sustav funkcionira u smislu reagiranja i stabilnosti pod određenim radnim opterećenjem. Uz pomoć automatizacijskih programa se može lagano simulirati tisuću istovremenih korisnika pomoću kojega možemo bolje testiranti performance naše aplikacije.

# <span id="page-9-0"></span>**3. PREGLED KORIŠTENIH TEHNOLOGIJA**

# <span id="page-9-1"></span>**XML opisni jezik**

*Extensible Markup Language* (XML) koristi se za opisivanje podataka. XML standard je fleksibilan način za stvaranje formata informacija i elektronski dijeljenje strukturiranih podataka putem javnog interneta, kao i putem korporativnih mreža.

Osnovni građevni blok XML dokumenta je element definiran oznakama. Element ima početnu i završnu oznaku. Svi elementi XML dokumenta sadržani su u najudaljenijem elementu poznatom kao korijenski element. XML također podržava ugniježđene elemente ili elemente unutar elemenata. Ta sposobnost omogućuje XML-u da podržava hijerarhijske strukture. Nazivi elemenata opisuju sadržaj elementa, a struktura opisuje odnos između elemenata.

Primjene za XML su beskrajne. Na primjer, proizvođači računala mogu se složiti sa standardnim ili uobičajenim načinom opisivanja informacija o računalnom proizvodu (brzina procesora, veličina memorije i tako dalje), a zatim opisati format informacija o proizvodu s XML kodom. Takav standardni način opisivanja podataka omogućio bi korisniku slanje inteligentnog agenta (programa) svakoj internetskoj stranici proizvođača računala, prikupljanje podataka, a zatim valjanost usporedbe

Snaga XML-a leži u jednostavnosti. Može povezati velike količine informacija i objediniti ih u XML dokument - smislene dijelove koji pružaju strukturu i organizaciju za informacije [4]. Na slici 3.2 je prikazan primjer XML jezika*,* ujedno se vidi i jedna od najbitnijih osobina XMLa a to je da kod njega oznake definira korisnik, što znači kako nisu definirane od prije kao kod HTML-a. XML i HTML sintaksno su slični, iako su razvijeni s različitim namjenama. XML je prvenstveno razvijen za opisivanje podataka. XML ne radi ništa osim što opisuje podatke. Sintaksna pravila XMLa vrlo su stroga i ako dokument nije formatiran u skladu s njima, računalni program neće moći pročitati XML dokument. S druge strane, HTML dokument koji je sintaksno neispravan će većina internet preglednika uredno pročitati i pokušati protumačiti na najbolji mogući način iz ispravnih informacija. Najveća namjera XML-a jest da u budućnosti upotpuno zamjeni HTML [5].

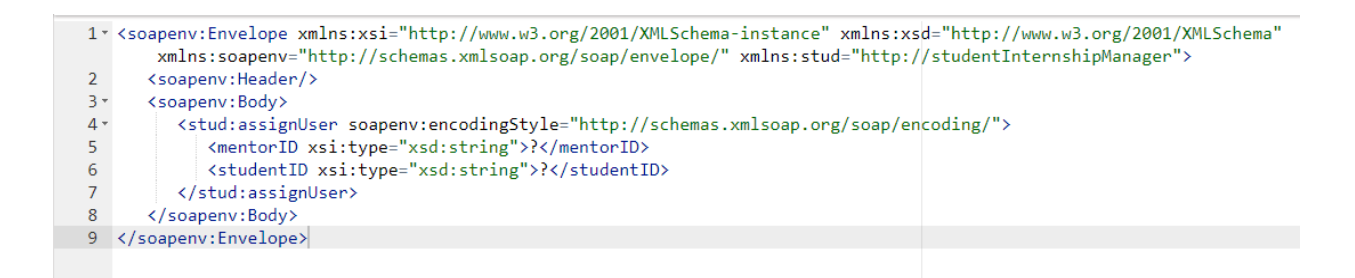

**Slika 3.1. –** Primjer sintakse XML jezika

**XML shema (XSD)** – opisuje strukturu XML dokumenta. Njena svrha je definiranje "zakonskih" blokova XML dokumenta (elementi i atributi koji se mogu pojaviti, broj izvedenih elemenata te vrste podataka i zadane vrijednosti za elemente i atribute). Velika prednost XSD jest da je pisan u XML-u tako da nije potrebno učiti novi jezik. Šaljući podatke od pošiljatelja prema primatelju, vrlo je bitno da obojica imaju ista "očekivanja" o sadržaju. Na primjer kada se šalju datumi, 03-11-2004 je format datuma koji bi se u nekim zemljama moglo interpretirati kao 3. studeni 2004., ali i kao 11. ožujak 2004. Baš na takvim primjerima gdje je u XSD opisano da datum mora izgledati u formatu: Godina-Mjesec-Datum dolazi do izražaja koliko je zapravo XSD bitan [6]. U nastavku je prikazan primjer izgleda XSD-a, slika 3.3.

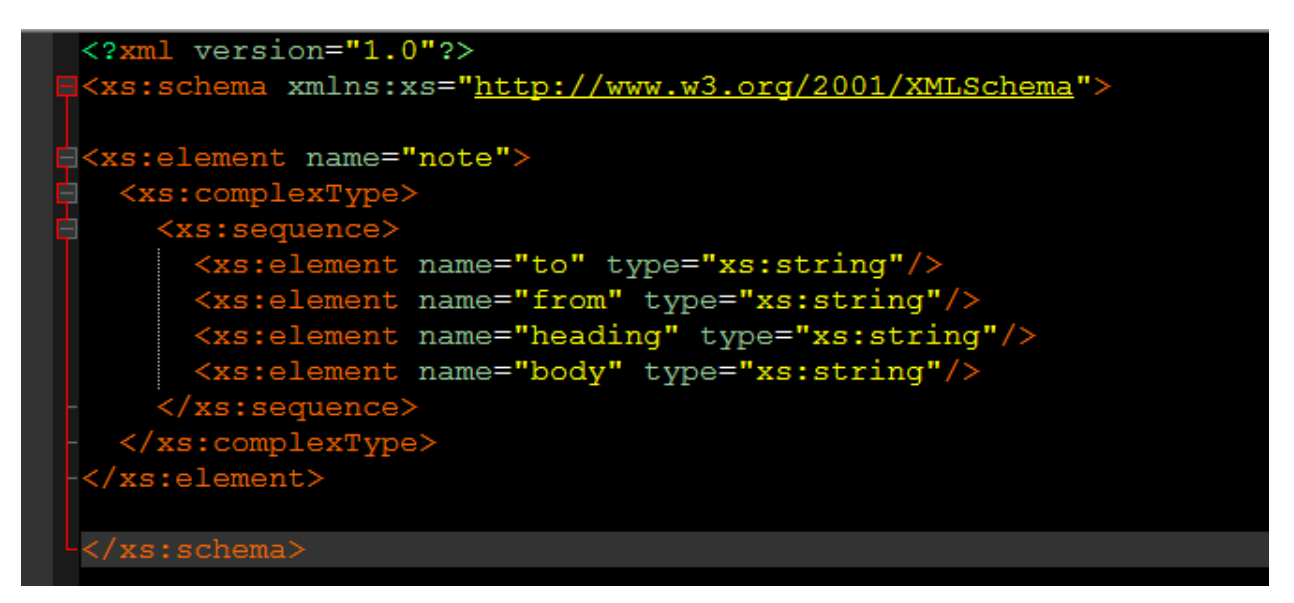

**Slika 3.2. –** Primjer izgleda XML sheme

**WSDL** (*engl. Web Services Description Language*) – je XML format korišten za opisivanje mrežnih usluga kao skup krajnjih točaka koji djeluju na porukama koje sadrže ili dokumentno orijentirane ili proceduralno orijentirane informacije. Operacije i poruke opisane su apstraktno, a zatim povezane s konkretnim mrežnim protokolom i formatom poruka kako bi

definirali krajnju točku. Srodne krajnje točke kombiniraju se u apstraktne krajnje točke (usluge). WSDL je moguće proširiti kako bi se omogućio opis krajnjih točaka i njihovih poruka, bez obzira na oblike poruka ili mrežne protokole koji se koriste za komunikaciju [7]. U nastavku je prikazana osnovna struktura WSDL-a, slika 3.3.

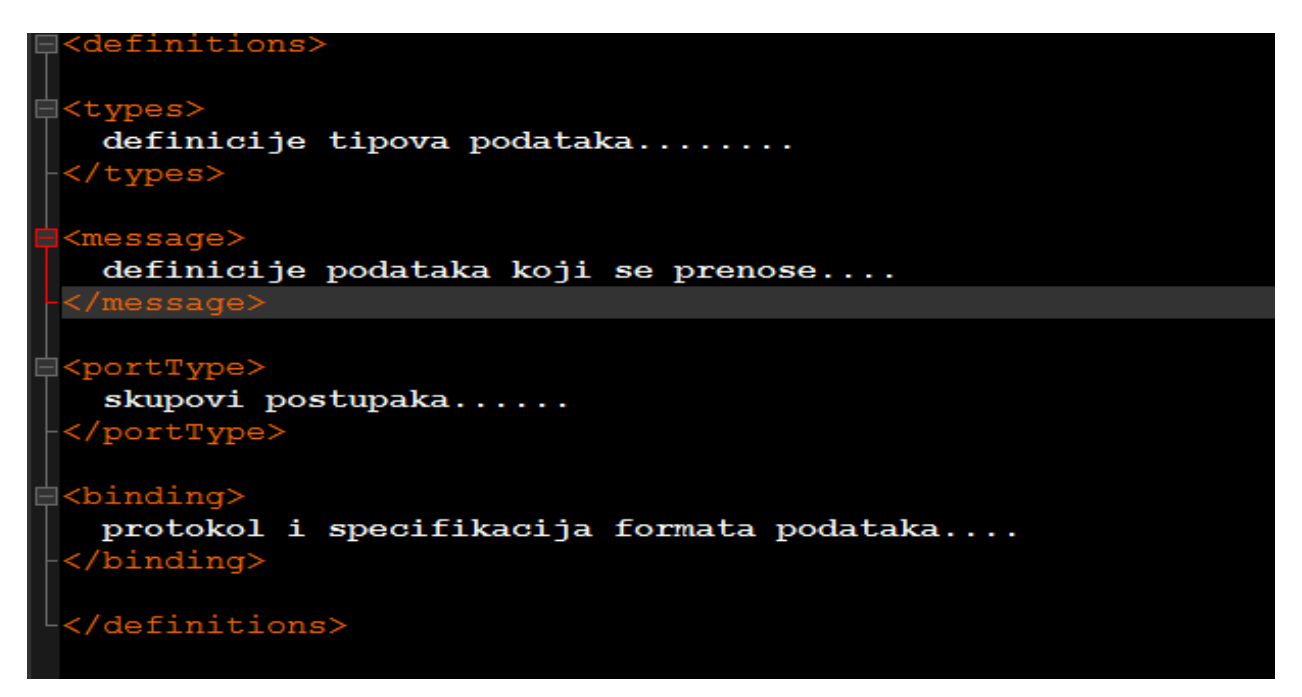

**Slika 3.3. –**Osnovna struktura WSDL

# <span id="page-11-0"></span>**SOAP protokol**

**SOAP** (Simple Object Access Protocol) je komunikacijski protokol, neovisan o platformi, a baziran na XML-u. Razvijen je kako bi se omogućila jednostavna komunikacija tekstualnim sadržajem preko HTTP komunikacijskog protokola koji je prilagođen upravo razmjeni tekstualnih sadržaja. Protokol je neovisan o programskom jeziku i platformi te je jednostavno proširiv [8].

SOAP se oslanja isključivo na XML (*engl. EXtensible Markup Language*) kako bi osigurao usluge slanja poruka. Microsoft je izvorno razvio SOAP kako bi preuzeo mjesto starijih tehnologija koje se nisu dobro prilagodile na internetu, kao što su DCOM (*engl. Distributed Component Object Model*) i CORBA (*engl. Common Object Request Broker Architecture*). Te tehnologije nisu zastupljene jer se oslanjaju na binarnu razmjenu poruka; XML poruke koje SOAP zaprima rade stabilnije putem interneta [9]. SOAP je također dizajniran kako bih podržavao razne ekspanzije kao što su *WS-Addressing*, *WS-Policy*, *WS-Security*, itd.

Velika prednost SOAP-a jest da je prilagodljiv situacijama. Primjerice kod korištenja javnog internetskog servisa, koji je svima dostupan besplatno ne treba se koristiti WS-Security koji provjerava autentičnost poruka, integritet i privatnost.

Jedna od najvažnijih SOAP značajki je ugrađeno rukovanje pogreškama. Ako postoji problem s određenim zahtjevom, odgovor sadrži informacije o pogrešci koji se mogu upotrijebiti za rješavanje problema. S obzirom na to da je internet usluga javna, ova je značajka izuzetno važna, inače bi ostalo nagađanje o tome zašto stvari nisu funkcionirale. Izvještavanje o pogreškama čak osigurava standardizirane kodove tako da je moguće u nekom kodu automatizirati neke zadatke rukovanja pogreškama [9].

# <span id="page-12-0"></span>**REST protokol**

Stvar koju mnogi programeri zamjeraju SOAP-u jest da rad sa SOAP-om u JavaScriptu znači pisanje velike količine koda za izvođenje najjednostavnijih zadataka jer je potrebno stvarati potrebnu XML strukturu svaki put. **REST** nudi alternativni pristup problemima. Umjesto XMLa za postavljanje zahtjeva, REST se u mnogim slučajevima oslanja na jednostavan URL, ali u nekim slučajevima je potrebno pružiti dodatne informacije na posebne načine [9].

Iako REST stoji za reprezentativni prijenos stanja, što je arhitekturski stil za umrežene hipermedijske aplikacije, prvenstveno se koristi za izradu internet usluga koje su lagane, održive i skalabilne. Usluga koja se temelji na REST-u naziva se REST usluga. REST nije vezan za određeni protokol, ali gotovo svaka usluga koristi HTTP kao temeljni protokol [10]. Za pružanje odgovora kod REST-a je najbitnije da je moguće dobiti rezultate u obliku koji je jednostavan za analizu unutar jezika kojim je pisana aplikacija, dok se kod SOAP-a za odgovore mora koristiti XML U nastavku je prikazana tablica 3.2. gdje se opisuju najbitnije razlike između SOAP-a i REST-a.

Tablica 3.2. Usporedba SOAP i REST protokola

| <b>SOAP</b>                                                                     | <b>REST</b> |
|---------------------------------------------------------------------------------|-------------|
| Jezik, platforma i transport nezavisni                                          | <b>HTTP</b> |
| Dobro radi u distribuiranim poslovnim Preuzima izravnu komunikaciju od točke do |             |
| okruženjima                                                                     | točke       |

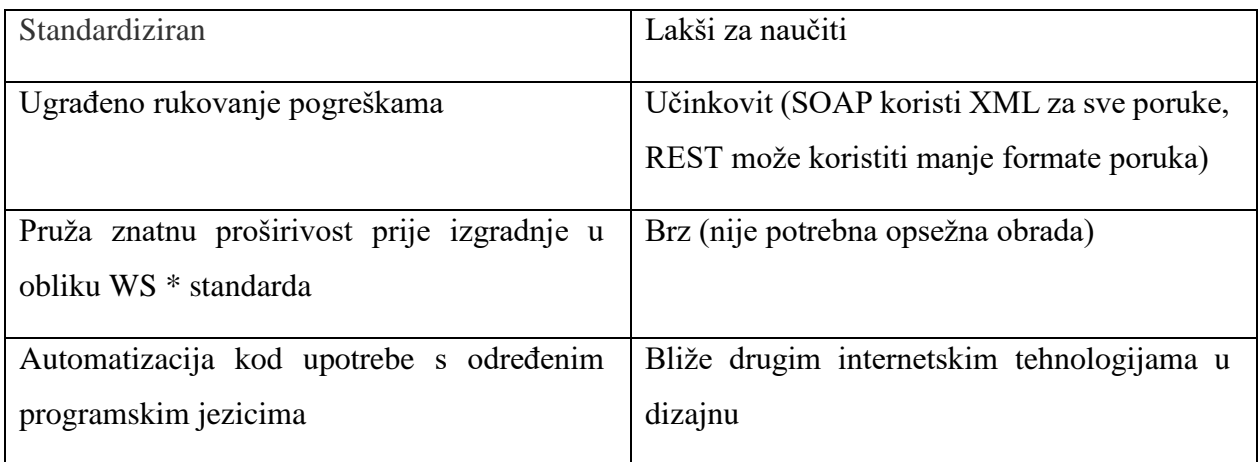

# <span id="page-13-0"></span>**Opis SoapUI alata za testiranje internet servisa**

SoapUI je najčešće korišten alat otvorenog koda za testiranje API-ja (*engl. Application programming interface*) za SOAP (*engl. Simple Object Access Protocol)* i REST (*engl. Representational State Transfer*) API. SoapUI nudi SOAP *Web Service* funkcionalno testiranje, REST API funkcionalno testiranje, WSDL pokrivenost, testiranje tvrdnje poruke i test refactoring. Na slici 3.4. se može vidjeti kako izgleda početni zaslon SoapUI programa. S više od 10 godina iskustva koje podupire ogromna open source zajednica, SoapUI je zapravo metoda za osiguranje kvalitete pri razvoju API-ja i internetskih usluga [11].

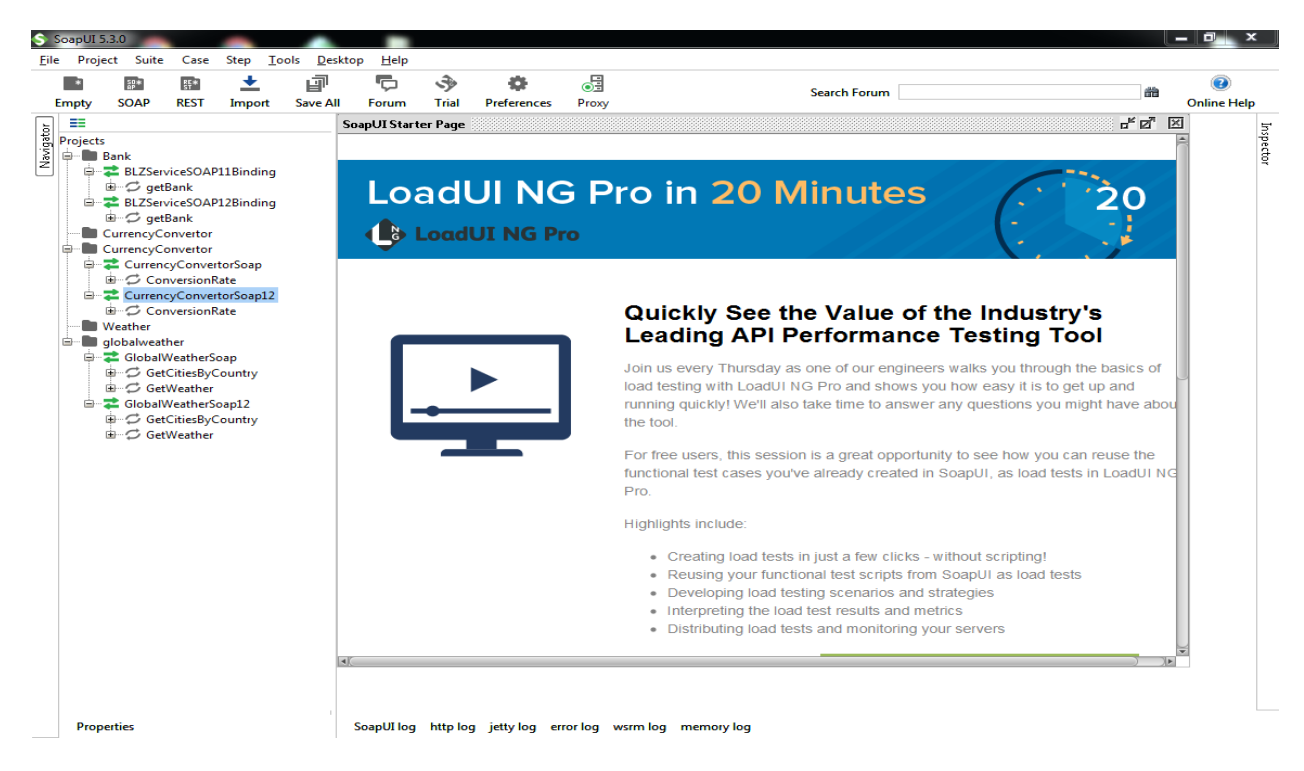

**Slika 3.4. –** Početni zaslon SoapUI alata za testiranje API-ja

Neke od osnovnih funkcionalnosti SoapUi programa:

• Oponašanje usluge: pomoću SoapUI se može simulirati internetski servis prije nego što se zapravo napravi. To daje mogućnost testirati aplikacije potrošača za internetsku uslugu bez čekanja na programere da implementiraju aplikaciju.

• Skriptiranje: Koristeći Groovy ili JavaScript, soapUI omogućuje pravljenje različitih konfiguracija za testiranje prije ili poslije obrade

• Funkcionalno testiranje: soapUI omogućuje provođenje funkcionalnih provjera

internetskog servisa i internetskih aplikacija

• Testiranje izvedbe: omogućuje generiranje izvedbenih testova kojima možemo testirati izvedbe internetskih aplikacija [12].

Opcije automatiziranog testiranja:

Dostupni su veliki broj tvrdnji za potvrđivanje primljenih poruka, od kojih su neki specifični za određenu vrstu testnih koraka a neki su uobičajeni za sve. Tvrdnje koje su dostupne za sve testne korake su:

- •*Contains* provjerava postojanje određenog niza
- *Not Contains* provjerava da ne postoji određeni niz
- •*Reponse SLA* provjerite vrijeme odgovora prema određenoj vrijednosti
- •*XPath Match* uspoređuje rezultat *XPath* izraza s očekivanom vrijednošću
- •*XQuery Match* uspoređuje rezultat na *XQuery* izrazu na očekivanu vrijednost

•*Groovy* Skripta - pokreće proizvoljnu skriptu koja se može koristiti za potvrđivanje primljene poruke po želji.

# <span id="page-15-0"></span>**4. RAZVOJ TESTIRANJA APLIKACIJE**

# <span id="page-15-1"></span>**Standardi testnih slučajeva**

Testni slučaj je skup aktivnosti s očekivanim i stvarnim rezultatima koji se izvršavaju redoslijedom kako bi se provjerila značajka aplikacije. Testni dokument je vrsta dokumenta kojeg projektant osmišljava na temelju zahtjeva datih od strane korisnika [2].

Oblik testnog slučaja može se razlikovati od tvrtke do tvrtke,a dolje je naveden standardni format testnih slučajeva:

• ID testnog slučaja - (jedinstveni identifikator)

• Naslov - (Kratki opis testnog slučaja i trebao bi biti učinkovit za prenošenje testnog slučaja)

• Sažetak testnog slučaja - (Detaljan opis testnog slučaja i dodatne informacije potrebne za testiranje slučaja)

• Preduvjetni podaci / testni podaci - (Svaki preduvjet potreban za izvršavanje testnog slučaja)

- Probni koraci (Stvarni korak koji treba slijediti ili izvršiti)
- Izuzetak Rezultat (Rezultat koji se očekuje kao normalno ponašanje)
- Stvarni rezultat (Rezultat dobiven nakon što izvršavanja testnog koraka)
- Status testnog slučaja (prolaz / neuspjeh)

• Komentari - (Dodatni komentari ili bilo koju napomenu potrebnu za izvršavanje testnog slučaja ili posebnu notu testeru koji treba uzeti u obzir)

**ID testnog slučaja** koristi se za identifikaciju funkcija korištenih u stvaranju aplikacije. Na primjer, ID za funkciju *prijava\_korisnika* mogao bi biti PK zbog kraćeg zapisa funkcije. Znakovi prikazani u nastavku u tablici 4.1. identificiraju sljedeće funkcije za testiranje.

| prijava_korisnika         | PK             |
|---------------------------|----------------|
| stvaranje_dnevnika        | <b>SD</b>      |
| pregled_dnevnika          | <b>PD</b>      |
| predaj_dnevnik            | <b>PR</b>      |
| uredi_podatke             | UP             |
| pregled_osobnih_podataka  | <b>PP</b>      |
| pregled_liste_dodjeljenih | PL             |
| komentar                  | K <sub>O</sub> |
| otključaj dnevnik         | <b>OD</b>      |
| omogući_studenta          | <b>OS</b>      |
| onemogući studenta        | ON             |
| stvaranje_korisnika       | <b>SK</b>      |
| dodjela_korisnika         | DK             |
| uredi_dnevnik             | UD             |

**Tablica 4.1. –** Imena testnih slučaja i njihov ID

**Testni kod** je troznamenkasti broj koji u kombinaciji s funkcijskim ID-ovima tvori jedinstveni kôd. Na primjer, identifikacijski kod PK001 odnosi se na funkciju *prijava\_korisnika* i prvi testni korak koji će se testirati u ovom radu.

# <span id="page-16-0"></span>**Izvršenje i evaluacija testa**

Provođenje i evaluacija testa je proces izvođenja svih slučajeva testiranja i prihvaćanja rezultata. To uključuje postavljanje testnog okruženja, pokretanje testnih skripti i snimanje rezultirajućih rezultata. U nekim testiranjima postoje i primjeri gdje metoda donekle zadovoljava uvijete za prolaz, ali ne potpuno te se tada taj test smatra kako je polovično zadovoljio. U ovom radu metode će biti ocjenjenjene s prolazom ili padom.

- **Prolaz** Metoda je uspješno završila sve testne slučajeve bez pogreške
- **Pad** Prilikom izvođenja testnih slučajeva pojavila se jedna ili više pogrešaka.

U tablicama su još navedeni preduvjeti koji moraju biti zadovoljeni od strane testera kako bih samo testiranje bilo pravilno. Također, pišu se pojedini koraci izvođenja koji se izvršavaju po rednim brojevima. Na kraju je potrebno imati očekivane rezultate koje su prije pisanja testnih slučajeva programer i tester zajedno dogovorili.

# <span id="page-17-0"></span>**Opseg testiranja**

Opseg ovoga testiranja se odnosi samo na funkcionalnost metoda te njihove rezultate. Testira se hoće li metoda prepoznati korisnikove greške prilikom unosa obaveznih podataka.

Izvan opsega testiranja su testirane izvedbe same metode, odnosno kako one reagiraju kada im pristupa više korisnika a neće biti testirana niti sigurnost metoda.

# <span id="page-18-0"></span>**5. TESTIRANJE INTERNETSKE APLIKACIJE ZA PRAĆENJE STUDENTSKIH PRAKSI**

# <span id="page-18-1"></span>**Opis aplikacije**

Osnovna svrha aplikacije za praćenje studentskih praksi u tehnologiji internetskih usluga je upravljanje studentskim praksama i olakšanje posla mentora u tvrtkama. Internet usluga je izrađena u programskom jeziku Java i sastoji se od metoda koje omogućuju studentima dodavanje dnevnika radi njihovog uređivanja, dok mentorima omogućuje pregled studentskih dnevnika i komentiranje istih. Svi podaci pohranjuju se u bazu podataka koristeći SQL programski jezik, a za izradu baza podataka koristi se popularni *engine* SQLite. Aplikacija se sastoji od 14 metoda, popis svih metoda se nalazi na kraju dokumenta u Prilogu 1.

# <span id="page-18-2"></span>**Testni slučajevi**

Aplikacija će se testirati pomoću automatskog testiranja, koristeći SoapUI program koji je odabran zbog toga što se testiraju SOAP API, a on je u tom području na tržištu najbolji. Svaka od metoda se posebno testira, te nakon toga se gleda je li zadovoljila prolaz. Tablica testnog slučaja izgleda kao tablica 5.1. i 5.2. Testni slučajevi su tu kako bi se zadovoljili svi unaprijed određeni korisnički zahtjevi. Pisajući testne slučajeve, tester mora biti što precizniji, ali ne bi smio biti pre detaljan jer bi to poremetilo rokove izdavanja aplikacije. U većini slučajeva tester piše testove tako da su općeniti, kako bi mu više vremena ostalo za samo testiranje. U Prilogu 1 se nalazi popis svih testnih slučajeva korištenih pri testiranju aplikacije.

| <b>TESTNI ID</b>   | <b>PK001</b>                                                                          |
|--------------------|---------------------------------------------------------------------------------------|
| <b>OPIS TESTA</b>  | Provjera korisnika u bazi podataka s točnim podacima za prijavu                       |
| <b>PREDUVIJETI</b> | Provjerite radi li mrežna usluga.<br>Uvjerite se da korisnik postoji u bazi podataka. |

**Tablica 5.1. –** Primjer opisne tablice testnih slučajeva

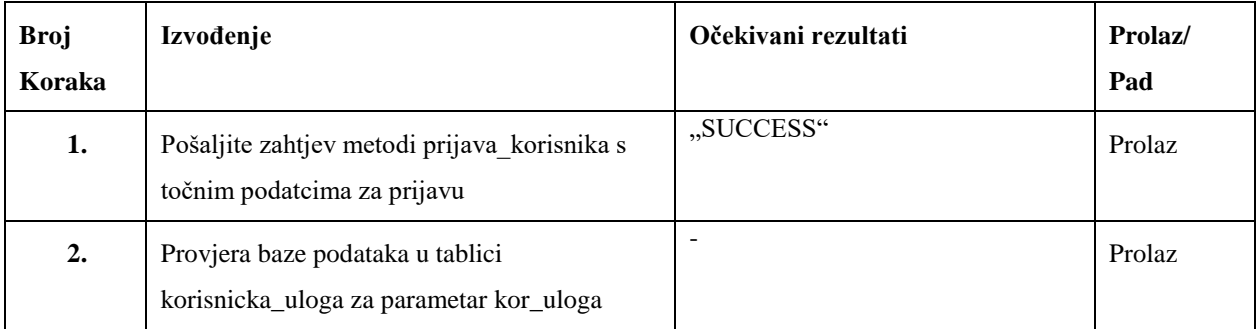

### **Tablica 5.1. –** Primjer tablice izvođenja koraka

# **Metoda** *prijava\_korisnika*

Pomoću ove metode korisnik se pokušava prijaviti, aplikacija provjerava jesu li podaci za prijavu valjani provjerom baze podataka za određene informacije. Korisnik se ne može prijaviti dok ne bude dodan u bazu podataka od strane administratora. Kod ove metode posebno će se dati pažnja poštuje li se unaprijed dogovoreni znakovi i strukture koje se upisuju pod podatcima za prijavu.

Testni slučajevi:

- 1. Prijava korisnika Provjera korisnika u bazi podataka s točnim podacima za prijavu
- 2. Provjera praznih polja Provjera korisnika u bazu podataka s jednim od obveznih parametara praznim
- 3. Struktura email-a Testiranje strukture email-a
- 4. Nepostojeći email Prijava s nepostojećim email-om

# **Metoda** *stvaranje\_dnevnika*

Metoda *stvaranje\_dnevnika* omogućuje studentu stvaranje novih zapisa svaki dan u kojem će opisati njegovom mentoru ono što je učinio tog dana. Ova metoda ima vrlo veliku važnost zbog same izrade dnevnika te će se pridodati pažnja svim ograničenjima koje dnevnik ima.

Testni slučajevi:

- 1. Stvori dnevnik Provjera dali je dnevnik izrađen s ulaznim parametrima.
- 2. Provjera praznih polja Provjera dali je dnevnik izrađen s jednim od obveznih parametara praznim
- 3. Nepostojeći korisnički ID Provjera dali je dnevnik izrađen s nepostojećim korisničkim ID-om
- 4. Prekoračeno ograničenje teksta Provjera dali je dnevnik izrađen s prekoračenim ograničenjem teksta
- 5. Provjera strukture datuma Testiranje strukture datuma

# **Metoda** *pregled\_dnevnika*

Metoda *pregled\_dnevnika* omogućuje studentu da vidi sve svoje zapisnike koje je predao. Ovdje će se obratiti pažnja na pregled samo svojih dnevnika odnosno, provjerit će se sigurnost dnevnika koji nisu napisani od strane korisnika.

- 1. Pregled predanih dnevnika Provjera povijesti predanih dnevnika danog korisnika
- 2. Provjera praznih polja Provjera povijesti predanih dnevnika danog korisnika s jednim od obaveznih parametara praznim
- 3. Nepostojeći Korisnički ID Provjera povijesti predanih dnevnika danog korisnika s nepostojećim korisničkim ID-om

# **Metoda** *uredi\_podatke*

Ova metoda omogućuje studentu ili mentoru da promijeni svoje osobne podatke (ime, prezime, *b\_mobile*, *p\_mobile*, *b\_email*, *p\_email*).

- 1. Uređivanje podataka Provjera dali su korisničke informacije uređenje uspješno
- 2. Provjera praznih polja Provjera dali su informacije uspješno promjenjene s nekim od obaveznih parametara praznim
- 3. Nepostojeći obavezni parametri Provjera dali su informacije uspješno promjenjene s nepostojećim obaveznim parametrima
- 4. Struktura email-a Testiranje strukture email-a
- 5. Struktura kontaktnih brojeva Testiranje strukture kontaktnih brojeva

# **Metoda** *predaj\_dnevnik*

Kada student pošalje dnevnik, taj dnevnik se sprema na bazu podataka i dobiva status zaključan. Ako je dnevnik zaključan, student više ne može mijenjati dnevnik dok ga mentor prethodno ne otključa. Najbitnije za ovaj test je pregledati bazu aplikacije te je li se dnevnik zaključao prilikom ispunjavanja obaveznih parametara.

- 1. Predaja dnevnika Provjera dali je dnevnik predan uspješno
- 2. Provjera praznih polja Provjera dali je dnevnik predan uspješno s nekim od obaveznih parametara praznim

3. Nepostojeći obavezni parametri - Provjera dali je dnevnik predan uspješno s nepostojećim obaveznim parametrima

# **Metoda** *pregled\_osobnih\_podataka*

Prikaz informacija omogućuje studentu i mentoru pregledavanje njegovih osobnih podataka (ime, prezime, *b\_mobile*, *p\_mobile, b\_email*, *p\_email* i *public\_comments*).

- 1. Pregled osobnih podataka Provjerava je li korisnik u stanju pregledati svoje podatke
- 2. Provjera praznih polja Provjera je li moguće pogledati informacije s nekim od obaveznih parametara praznim
- 3. Nepostojeći obavezni parametri Provjera je li moguće pregledati informacije s nepostojećim obaveznim parametrima

# **Metoda** *pregled\_liste\_dodjeljenih*

Ova metoda omogućuje studentu pregled svih dodijeljenih mentora i njihovih informacija a mentoru prikaz svih dodijeljenih studenata i njihovih informacija. Provjerit će se je li moguće vidjeti mentore odnosno studente koji nisu dodijeljeni

- 1. Pregled dodijeljenih studenata Provjeriti je li moguće pregledati dodijeljene studente.
- 2. Pregled dodijeljenih mentora Provjeriti je li moguće pregledati dodijeljene mentora.
- 3. Provjera praznih polja Provjeriti je li moguće pregledati dodijeljene mentora ili studente s jednim od obaveznih parametara praznim.
- 4. Nepostojeći obavezni parametri Provjera je li moguće pregledati dodijeljene korisnike s nepostojećim obaveznim parametrima

# **Metoda** *komentar*

Mentor može komentirati studenta. Postoje dvije različite vrste komentara: Javni tip komentara koje student može vidjeti te Unutarnji tip komentara koji samo dodjeljuje mentor određenog učenika može vidjeti.

- 1. Komentar Provjeriti je li moguće ostaviti komentar
- 2. Provjera praznih polja Provjeriti je li moguće ostaviti komentar s jednim od obaveznih parametara praznim
- 3. Nepostojeći obavezni parametri Provjera je li moguće ostaviti komentar s nepostojećim obaveznim parametrima
- 4. Ograničenja komentara Provjera ograničenja komentara

# **Metoda** *otključaj\_dnevnik*

Mentor može otključati dnevnik od dodijeljenog učenika tako da ga student još jednom može uređivati. Ovdje, kao i u prethodnih par metoda, će se najviše obratiti pažnja na samu bazu podataka te je li dnevnik otključan u njoj.

- 1. Otključaj dnevnik Provjera je li dnevnik otključan uspješno
- 2. Provjera praznih polja Provjeriti je li moguće otključati dnevnik s jednim od obaveznih parametara praznim
- 3. Nepostojeći obavezni parametri Provjera je li moguće pregledati dodijeljene korisnike s nepostojećim obaveznim parametrima

# **Metoda** *omogući\_studenta*

Mentor pomoću ove metode mijenja statusa studenta u aktivno. Pregledat će se status studenta u bazi podataka i provjeriti može li mentor omogućiti studenta koji nije njemu dodijeljen.

- 1. Omogući studenta Mijenjanje studentovog statusa u aktivan.
- 2. Provjera praznih polja Provjeriti je li moguće omogućiti studenta s jednim od obaveznih parametara praznim
- 3. Nepostojeći obavezni parametri Provjera je li moguće omogućiti studente s nepostojećim obaveznim parametrima.

# **Metoda** *onemogući\_studenta*

Mentor pomoću ove metode mijenja status studenta na neaktivan. Najlakši primjer je kada student završi sa svojom praksom jer se njegov status prebacuje u neaktivan. Pregledat će se status studenta u bazi podataka i provjeriti može li mentor onemogućiti studenta koji nije njemu dodijeljen.

- 1. Onemogući studenta Mijenjanje studentovog statusa u neaktivan.
- 2. Provjera praznih polja Provjeriti je li moguće onemogućiti studenta s jednim od obaveznih parametara praznim
- 3. Nepostojeći obavezni parametri Provjera je li moguće onemogućiti studente s nepostojećim obaveznim parametrima.

### **Metoda** *stvaranje\_korisnika*

Administrator pomoću ove metode dodaje korisnika u bazu podataka, popunjava osobne podatke i postavlja njegovu ulogu. Provjeravat će se struktura pojedinih parametara te je li moguće kreirati korisnika s pogrešnim parametrima.

- 1. Stvori korisnika Provjeriti je li moguće stvoriti korisnika
- 2. Provjera praznih polja Provjeriti je li moguće stvoriti korisnika s jednim od obaveznih parametara praznim
- 3. Dužina imena/ prezimena Provjeriti je li moguće stvoriti korisnika s dužinom imena/ prezimena s više od dopuštenih znakova.
- 4. Struktura imena/ prezimena Provjeriti je li moguće stvoriti korisnika s pogrešno strukturiranim imenom/ prezimenom.
- 5. Struktura email-a Provjeriti je li moguće stvoriti korisnika s pogrešno strukturiranim email-om.
- 6. Struktura kontaktnih brojeva Provjeriti je li moguće stvoriti korisnika s pogrešno strukturiranim kontaktnim brojevima.
- 7. Struktura ovlasti Provjeriti je li moguće stvoriti korisnika s pogrešno strukturiranim ovlastima.

## **Metoda** *Dodjela\_korisnika*

Metoda *dodjela\_korisnika* omogućuje administratoru dodjeljivanje mentora studentu i obrnuto.

- 1. Dodjela mentora Provjeriti je li mentor dodijeljen studentu.
- 2. Dodjela studenta Provjeriti je li student dodijeljen mentoru.
- 3. Provjera praznih polja Provjeriti je li moguće dodijeliti korisnika s jednim od obaveznih parametara praznim.
- 4. Nepostojeći obavezni parametri Provjera je li moguće dodijeliti korisnika s nepostojećim obaveznim parametrima.
- 5. Isti korisnički ID Provjera je li moguće dodijeliti korisnika sebi samom
- 6. Dupla dodjela Provjera je li moguće dodijeliti istog korisnika dva puta

### **Metoda** *Uredi\_dnevnik*

Mogućnost uređivanja dnevnika teksta dostupna je ako je zapisnik teksta otključan, kada zapisnik teksta bude zaključan, više se ne može uređivati, osim ako mentor ne otključa dnevnik.

- 1. Uredi dnevnik Provjera je li dnevnik uređen s ulaznim parametrima.
- 2. Provjera praznih polja Provjera je li dnevnik uređen s jednim od obveznih parametara praznim
- 3. Nepostojeći obavezni parametri Provjera je li dnevni izmijenjen s nepostojećim obaveznim parametrima
- 4. Prekoračeno ograničenje teksta Provjera je li dnevnik izrađen s prekoračenim ograničenjem teksta
- 5. Provjera strukture datuma Provjera strukture datuma

# <span id="page-25-0"></span>**6. REZULTATI TESTIRANJA**

U ovom poglavlju su navedena najbitnija testiranja te metode korištene za testiranje, a u Prilogu 1 se nalazi kompletan popis svih rezultata testiranja. Na slici 6.1. je prikazano automatizirano testiranje metode *stvaranje\_korisnika.* Korištena tvrdnja prilikom testiranja je *contains*. Pomoću te tvrdnje se provjerava dali u rezultatu koje je prikazan na desnoj strani postoji određeni dio teksta koji bi se trebao nalaziti tamo. U ovom slučaju provjeravano je nalaze li se riječi "is not a valid". Tvrdnja je uspješna jer se taj dio nalazi u rezultatu. Ovaj test je obavljen kako bi se provjerilo poštuje li metoda zadano pravilo da se u imenu korisnika ne smiju pojavljivati brojke.

| + # 8 0 1 1 1<br>http://localhost:8080/SIM_WebP/services/SIMImpl                                                         |                                                                                                    | $-1$ $+$                                                                                                    |
|----------------------------------------------------------------------------------------------------|----------------------------------------------------------------------------------------------------|----------------------------------------------------------------------------------------------------|
| < 50<br>createUser - Request 1                                                                                           | ⊤川€∠⊤□                                                                                                    | ďØ                                                                                                    |
| ⊟<br>$+$ $\otimes$ $\boxdot$ $\Box$ $\blacktriangle$ $\blacksquare$<br>ø                                                 | http://localhost:8080/SIM_WebP/services/SIMImpl                                                                                                    |                                                                                                    |
| $\frac{1}{\sqrt{2}}$<br><name xsi:tvpe="xsd:string">Testl</name><br><role xsi:type="xsd:string">2</role><br><br><br>     | <userid xsi:type="xsd:string">Testl</userid><br><br><password xsi:type="xsd:string">12345</password><br>$\qquad \qquad \Box$<br>E<br><surname xsi:type="xsd:string">Test2</surname><br><args xsi:type="soapenc:string">Testl</args><br><br>businessMobile xsi:type="xsd:string">rrw<br>$\leq$ /args><br><privatemobile xsi:tvpe="xsd:string">0945</privatemobile><br><code xsi:type="xsd:int">2</code><br> | <multiref id="id0" soapenc:root="0" soapenv:encodingstyle="http://schemas.xmls/&lt;br&gt;&lt;args scapenc:arrayType=" xsd:anytype[1]"="" xsi:type="scapenc:Array"><br/><message xsi:type="xsd:string">'Testl' is not a valid name. Only letters and</message></multiref> |
| $\overline{\mathbf{1}}$                                                                                                  | -<br>$\sqrt{a}$<br>$\left  \right $                                                                                                    | $\sqrt{a}$                                                                                                    |
|                                                                                                    | Auth Headers (0) Attachments (0) WS-A WS-RM JMS Headers JMS Property (0)<br>Headers (5) Attachments (0) SSL Info WSS (0) JMS (0)                                                                                                    |                                                                                                    |
| $\times$ $\sim$ $\vee$                                                                                                   | Contains Assertion                                                                                                    | $\times$<br><b>Online Help</b>                                                                                                    |
| Contains - VALID                                                                                                    | <b>Contains Assertion</b><br>Specify options                                                                                                    | $\frac{2}{5}$                                                                                                    |
|                                                                                                    | Content:<br>is not a valid                                                                                                    |                                                                                                    |
| Auth<br>$+$ 0 $\times$<br>SOAP F<br>Respon<br>Contai<br>Not Co.<br>XPath NO SOAP Response - VALID<br>Asse<br>response ti | Ignore case in comparison<br>Ignore Case:<br>Regular Expression:   Use token as Regular Expression                                                                                                    |                                                                                                    |

**Slika 6.1. –** Testiranje metode *stvaranje\_korisnika* pomoću *contains* tvrdnje

Na slici 6.2. testirana je metoda *stvaranje\_korisnika* pomoću tvrdnje *not contains*. Pomoću te tvrdnje se provjerava dali u rezultatu koje je prikazan na desnoj strani nema određenog dijela teksta. U ovom slučaju je provjeravano nalaze li se riječi "success". Tvrdnja je uspješna jer se taj dio ne nalazi u rezultatu. "Success" je prethodno dogovoren rezultat ove metode gdje bi da su unešeni podatci točni izbacilo tu poruku, a pošto smo ovdje pogriješili prilikom unosa imena nje nema.

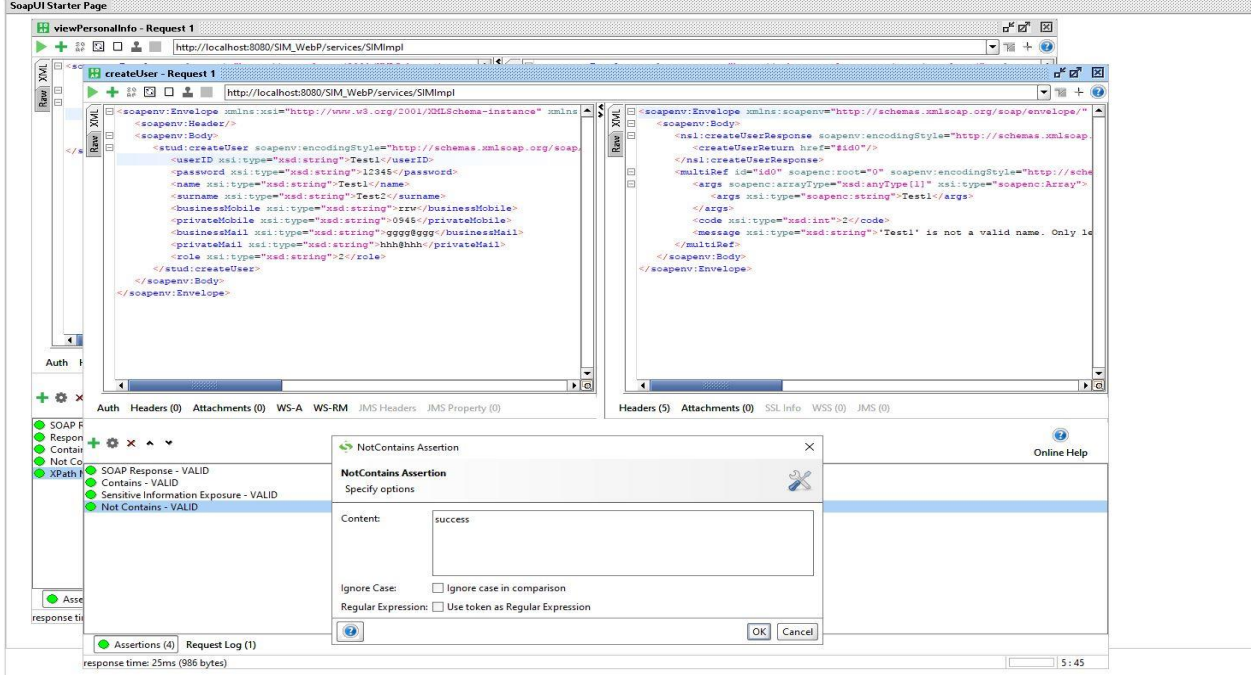

**Slika 6.2. –** Testiranje metode *stvaranje\_korisnika* pomoću *not contains* tvrdnje

Na slici 6.3. testirana je metoda *stvaranje\_korisnika* pomoću tvrdnje *contains*. U ovom slučaju je provjeravano nalaze li se riječi "is not valid" . Tvrdnja je neuspješna jer se taj dio ne nalazi u rezultatu. Unatoč tome što je tvrdnja neuspješna, testiranje je zadovoljeno jer se taj dio teksta ne bi trebao pojavljivati u rezultatu pošto je korisnik unio ispravne korisničke podatke.

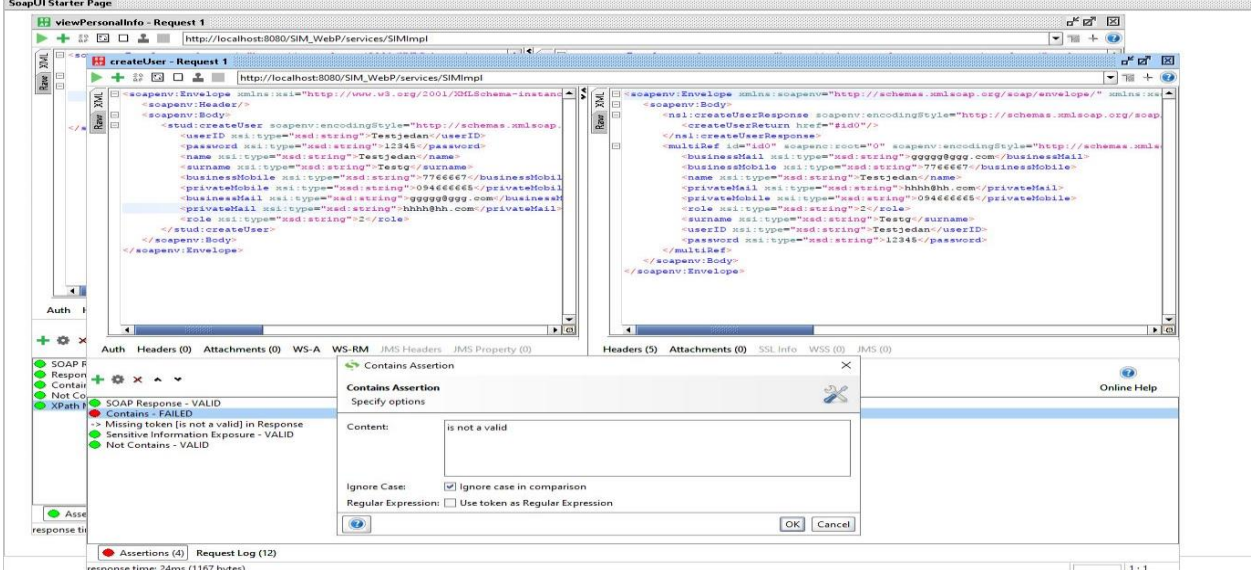

**Slika 6.3. –** Testiranje metode *stvaranje\_korisnika* pomoću *contains* tvrdnje

Na slici 6.4. testirana je metoda *pregled\_osobnih\_podataka* pomoću tvrdnje *Xpaths*. Pomoću te tvrdnje se pregledava što se točno nalazi između oznaka u XML-u koje je prethodno definirao korisnik. Na danom primjeru je testiran *viewPersonalInfoResponse* te sadržaj između njegovih oznaka. Test je uspješan jer se između oznaka nalazi ono što i treba biti. Za ovu tvrdnju je potrebno još deklarirati imenski prostor koji se uključuje prilikom provjere.

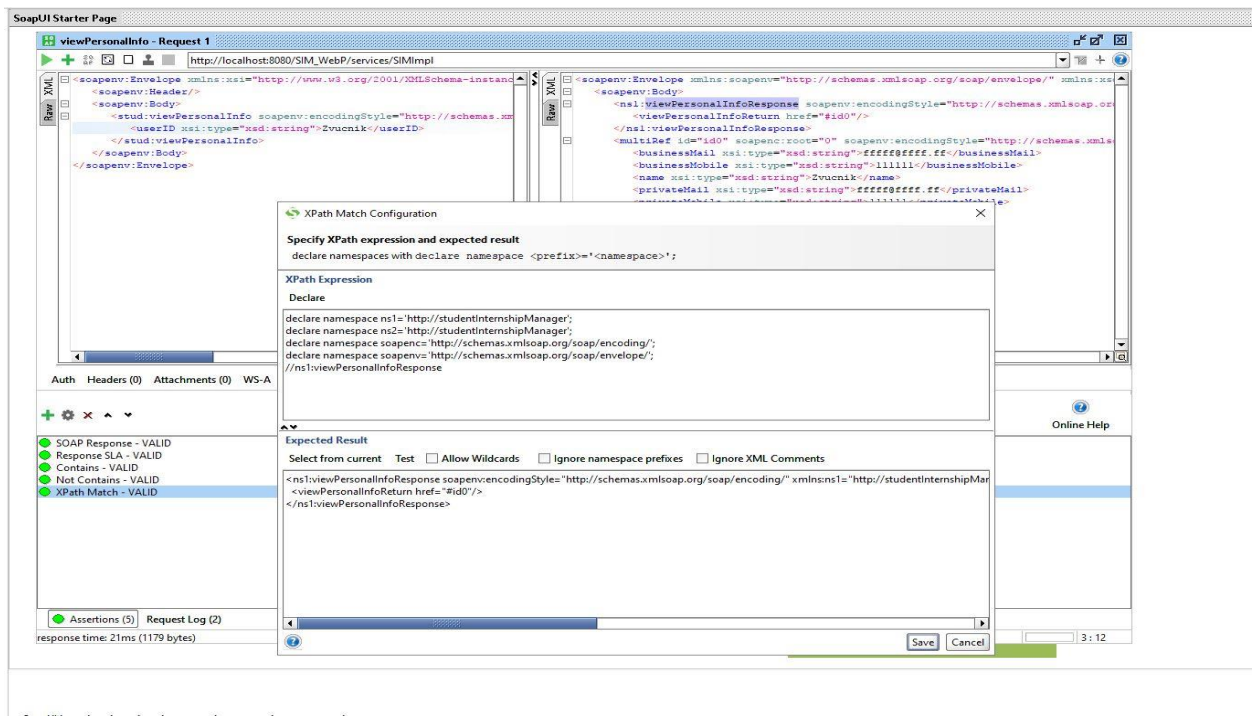

**Slika 6.4. –** Testiranje metode *pregled\_osobnih\_podataka* pomoću *Xpaths* tvrdnje

Na isti način kao i na prethodnim slikama je testirana svaka funkcija te svaki posebni testni slučaj. Sve metode su zadovoljile uvjete postavljene od strane korisnika te kao takva je aplikacija prošla testiranje. Korištene tvrdnje automatiziranog testiranja su *Contains*, *Not Contains* i *Response SLA* i *Xpaths.* Naravno postoji još puno više tvrdnji koje ulaze dublje u ovu tematiku, ali za ovo testiranje su bile potrebne ove tvrdnje kako bi se aplikacija mogla pravilno testirati.

# <span id="page-28-0"></span>**7. ZAKLJUČAK**

U današnje vrijeme testiranje aplikacija je stvar izbora. U nekim slučajevima ručno testiranje iako se čini zastarjelo je još uvijek bolje u odnosu na automatizirano testiranje. Unatoč tome, programeri smatraju kako će se narednih godina i to promijeniti, te kako će automatizirano testiranje zamijeniti potpuno ručno testiranje. Naravno da će se još uvijek cijeniti rad testera baš zbog iskustva i mašte koju posjeduje pojedinac.

Izrada praktičnog dijela završnog rada zahtijevala je opširno istraživanje i detaljno planiranje testnih koraka. Nakon faze planiranja, prvo su izrađeni dokumenti koji su pomogli pri izradi same aplikacije, ali i pisanja testnih koraka. Nakon toga je krenulo pisanje samih testnih koraka, gdje se moralo paziti da se provjere sve moguće stvari koje je krajnji korisnik tražio. Za kraj je obavljeno testiranje gdje su se prema testnim koracima i zahtjevima korisnika funkcije aplikacije ocjenjivale s prolazom ili padom.

Pokazalo se da su automatski testovi skratili vrijeme testiranja posebno zato što možemo koristiti iste testove za neke metode dok bi prilikom ručnog testiranja morali uvijek iznova pisati testove. Dijelovi koje je bilo teže testirati koristeći osnovne testne tvrdnje su dijelovi u kojima programer pravi svoje tipove podataka koji se često pojavljuju jer takve tipove podataka SoapUI ne prepozna kao tipove podatka nego kao običan tekst. Te dijelove treba rješavati pomoću posebno izrađenih skripti kojima možemo reći programu da su to tipovi podataka, a ne tekst. Ovim radom smo zaključili da je aplikacija prošla testiranje. Metode su zadovoljile svaki testni korak te dale očekivane rezultate.

# <span id="page-29-0"></span>**LITERATURA**

- [1]. *Wikipedia, Manual testing*, [https://en.wikipedia.org/wiki/Manual\\_testing,](https://en.wikipedia.org/wiki/Manual_testing) kolovoz 2017
- [2]. *Software Testing Class, Tips/ Guidlines for writing test cases,* [http://www.softwaretestingclass.com/,](http://www.softwaretestingclass.com/) svibanj 2017
- [3]. *Wikipedia, Test automation*, [https://en.wikipedia.org/wiki/Test\\_automation,](https://en.wikipedia.org/wiki/Test_automation) kolovoz 2017
- [4]. *Search Microservices,* XML, [http://searchmicroservices.techtarget.com/,](http://searchmicroservices.techtarget.com/) kolovoz 2017
- [5]. *Wikipedia, XML,* <https://hr.wikipedia.org/wiki/XML> , kolovoz 2017
- [6]. *W3Schools, XML Schema Tutorial*, [https://www.w3schools.com](https://www.w3schools.com/) , rujan 2017
- [7]. *W3Schools, XML WSDL,* [https://www.w3schools.com](https://www.w3schools.com/) *,* rujan 2017
- [8]. *Wikipedia, SOAP*,<https://hr.wikipedia.org/wiki/SOAP> , rujan 2017
- [9]. *SmartBear, Understanding SOAP and REST differences*,<https://blog.smartbear.com/> ,svibanj 2017
- [10]. *Dr Dobb's, RESTful Web Services*, [http://www.drdobbs.com](http://www.drdobbs.com/) , rujan 2017
- [11]. *SoapUI, SoapUI Open Source,* [https://www.soapui.org/,](https://www.soapui.org/) svibanj 2017
- [12]. *Web Services Testing with SoapUI*, Charitha Kankanamge, kolovoz 2017

# <span id="page-30-0"></span>**SAŽETAK**

U završnom radu testirana je internet aplikacija za praćenje studentske prakse, koja mentorima pruža jednostavan način za praćenje studenata koji odrađuju praksu kod njih, a studentima lakši način za komunikaciju i dobitak povratnih informacija o napretku kod dodijeljenih mentora. U teorijskom dijelu rada opisane su korištene tehnologije pri testiranju, vrste testiranja i njihove prednosti te je opisan proces testiranja aplikacije i kako nastaju testni slučajevi. Praktični dio rada sastoji se od pisanja dokumenata koji u sebi sadrže zahtjeve postavljene na aplikaciju. pisanje testnih koraka te samo provođenje testiranja. Za testiranje metoda korišten je program SoapUI.

Ključne riječi: automatizirano testiranje, praćenje studentskih praksi, ručno testiranje, testiranje internet aplikacija, testni koraci,

### **ABSTRACT**

In this thesis, an online application for monitoring student practices has been tested, which provides a simple way for mentors to follow their students in practice, and for students an easier way to communicate and gain feedback on progress with assigned mentors. Theoretical part of the paper describes the testing technologies, types of testing and their advantages and finnaly testing processes. The practical part of the work consists of writing documents that contain requests placed on the application, writing test cases and conducting given tests. The SoapUI program was used to test the methods.

Key words: automated testing, internet application testing, manual testing, student practices monitoring, test steps.

# <span id="page-31-0"></span>**ŽIVOTOPIS**

Srđan Dragaš rođen je 4. travnja 1996. godine u Somboru. Od 2002. do 2010. godine pohađa Osnovnu školu Šećerana u Šećerani. Godine 2010. upisuje Prvu srednju školu Beli Manastir, koju završava 2014. polaganjem državne mature. Iste godine upisuje Elektrotehnički fakultet Osijek na Sveučilištu Josipa Juraja Strossmayera u Osijeku na stručni studij Informatike.

Srđan Dragaš

\_\_\_\_\_\_\_\_\_\_\_\_\_\_\_\_\_\_\_

# <span id="page-32-0"></span>**PRILOG 1**

# **Metoda** *prijava\_korisnika*

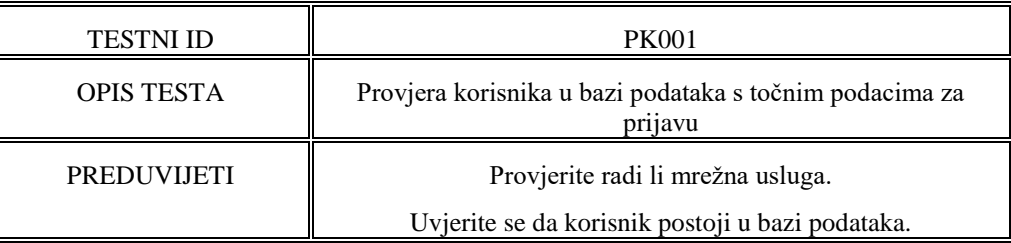

### **Tablica 7.1.1.** - Opisna tablica: Prijava korisnika

### **Tablica 7.1.2.** - Tablice izvođenja koraka: Prijava korisnika

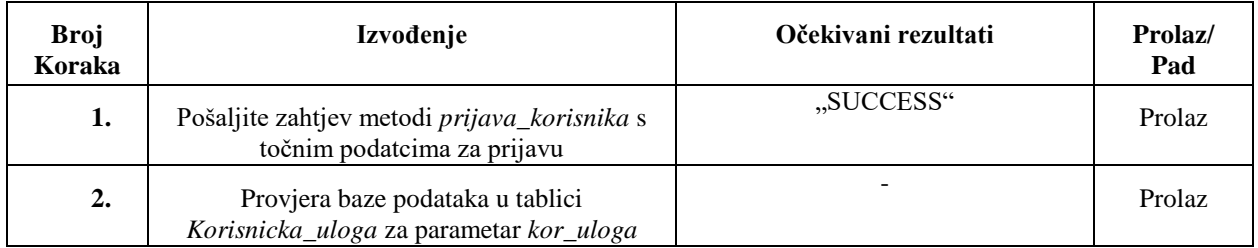

### **Tablica 7.13.** - Opisna tablica: Provjera praznih polja

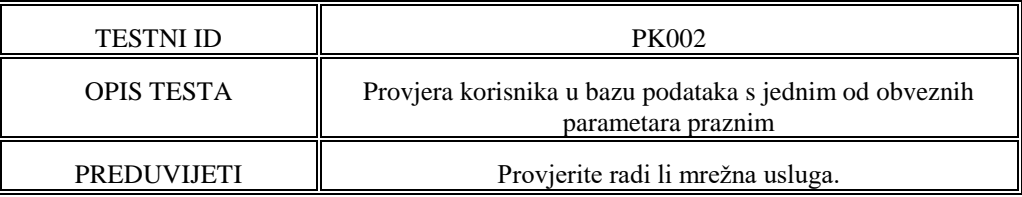

### **Tablica 7.1.4.** - Tablice izvođenja koraka: Provjera praznih polja

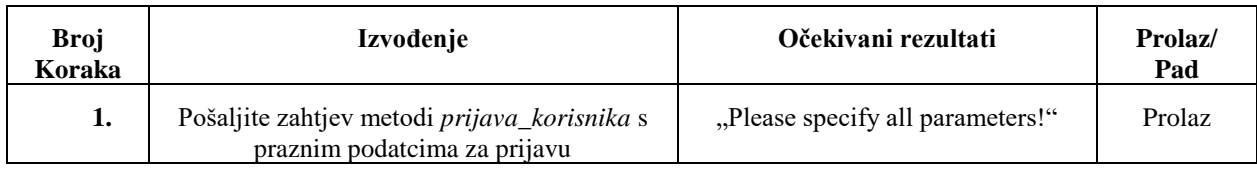

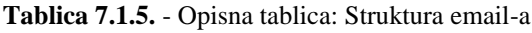

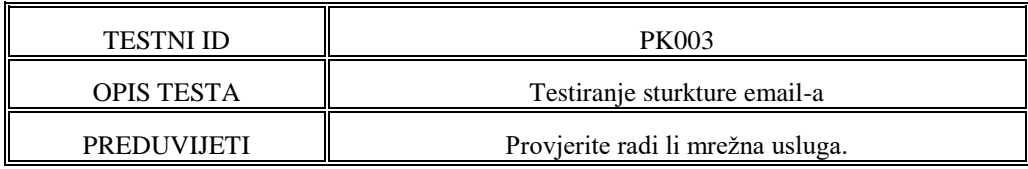

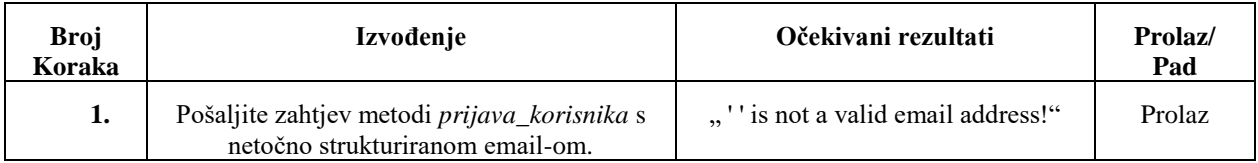

### **Tablica 7.1.6.** - Tablice izvođenja koraka: Struktura email-a

### **Tablica 7.1.7.** - Opisna tablica: Nepostojeći email-a

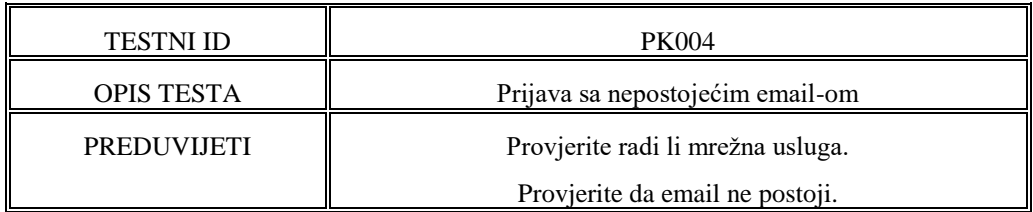

#### **Tablica 7.1.8.** - Tablice izvođenja koraka: Nepostojeći email-a

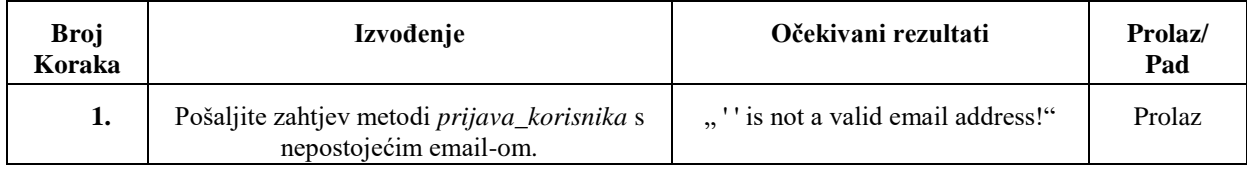

# **Metoda** *stvaranje\_dnevnika*

#### **Tablica 7.2.1.** - Opisna tablica: Stvori dnevnik

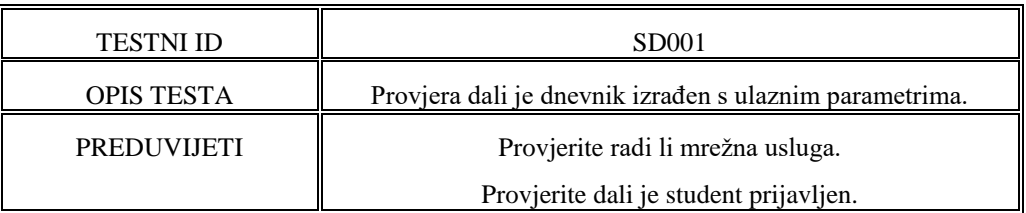

#### **Tablica 7.2.2.** - Tablice izvođenja koraka: Stvori dnevnik

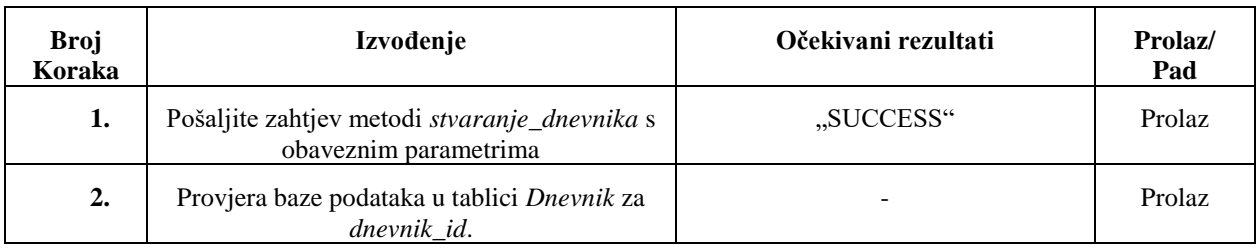

### **Tablica 7.2.3.** - Opisna tablica: Provjera praznih polja

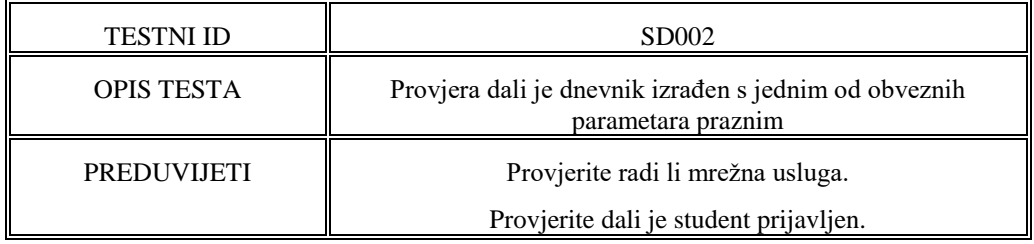

### **Tablica 7.2.4.** - Tablice izvođenja koraka: Provjera praznih polja

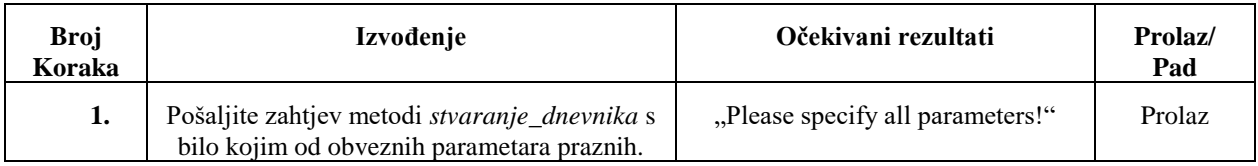

### **Tablica 7.2.5.** - Opisna tablica: Nepostojeći korisnički ID

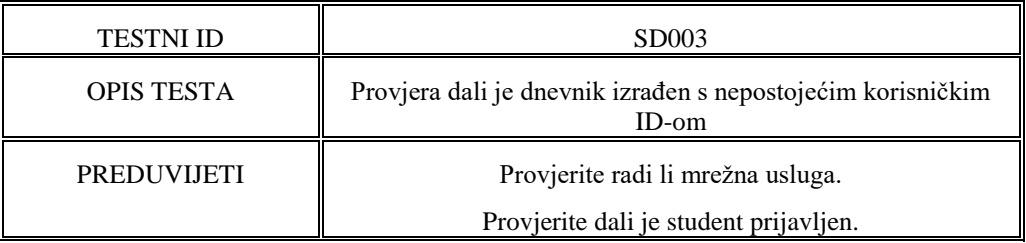

### **Tablica 7.2.6.** - Tablice izvođenja koraka: Nepostojeći korisnički ID

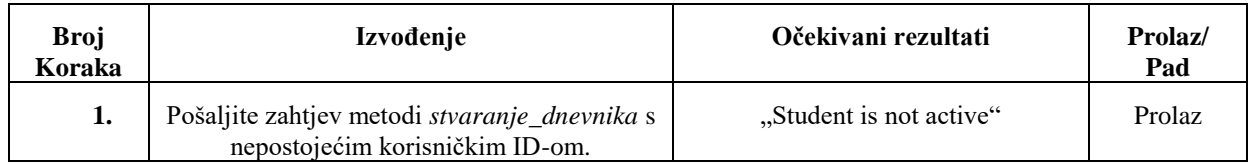

### **Tablica 7.2.7.** - Opisna tablica: Prekoračeno ograničenje teksta

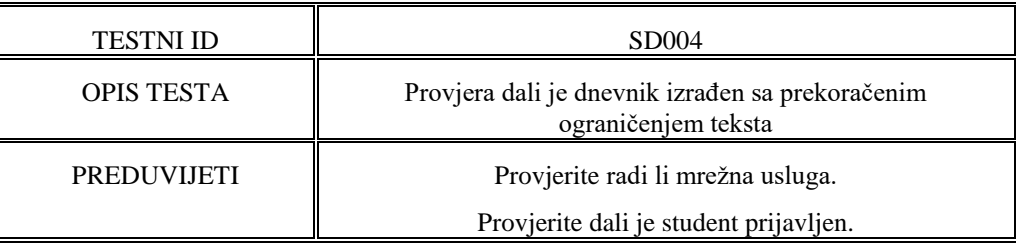

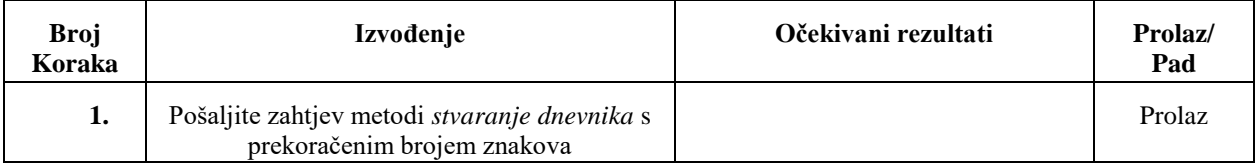

### **Tablica 7.2.8.** - Tablice izvođenja koraka: Prekoračeno ograničenje teksta

### **Tablica 7.2.9.** - Opisna tablica: Provjera strukture datuma

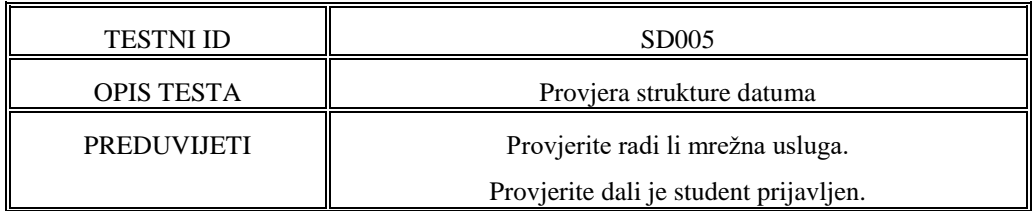

### **Tablica 7.2.10.** - Tablice izvođenja koraka: Provjera strukture datuma

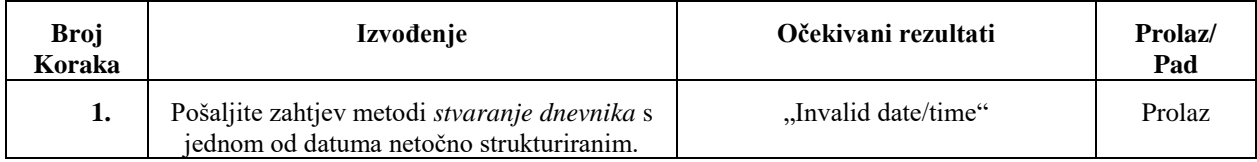

### **Metoda** *pregled\_dnevnika*

### **Tablica 7.3.1.** - Opisna tablica: Pregled dnevnika

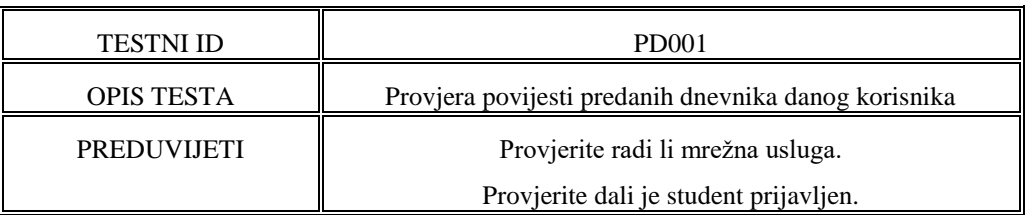

### **Tablica 7.3.2.** - Tablice izvođenja koraka: Pregled dnevnika

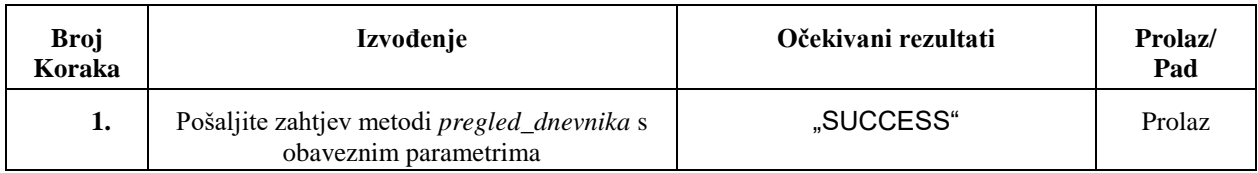

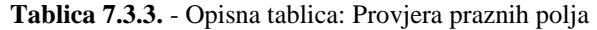

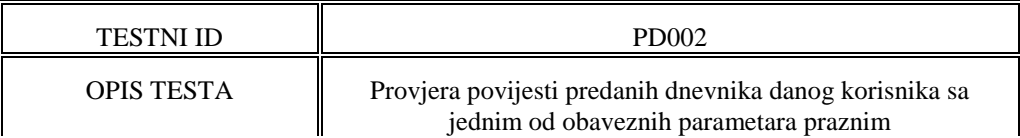

| PREDUVLJETI | Provjerite radi li mrežna usluga.      |
|-------------|----------------------------------------|
|             | Provjerite dali je student prijavljen. |

**Tablica 7.3.4.** - Tablice izvođenja koraka: Provjera praznih polja

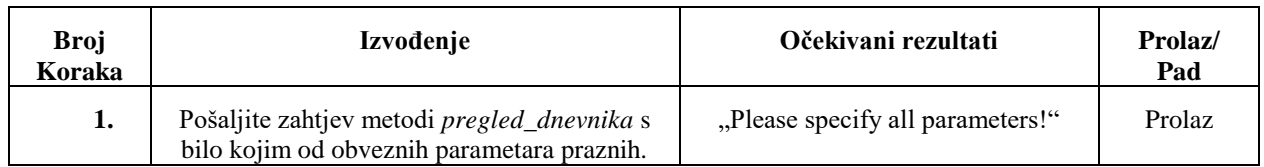

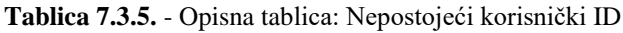

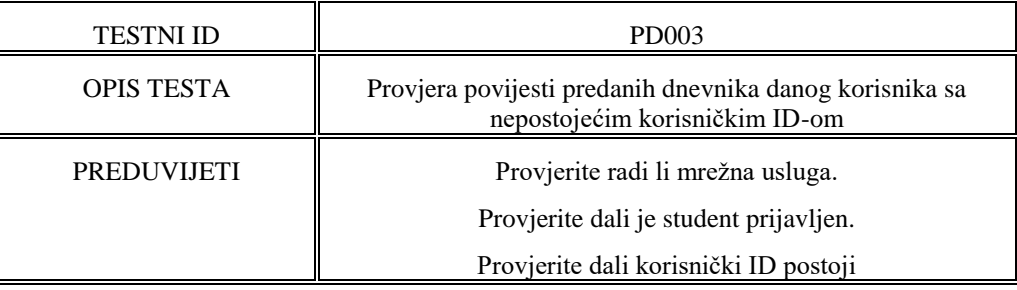

# **Tablica 7.3.6.** - Tablice izvođenja koraka: Nepostojeći korisnički ID

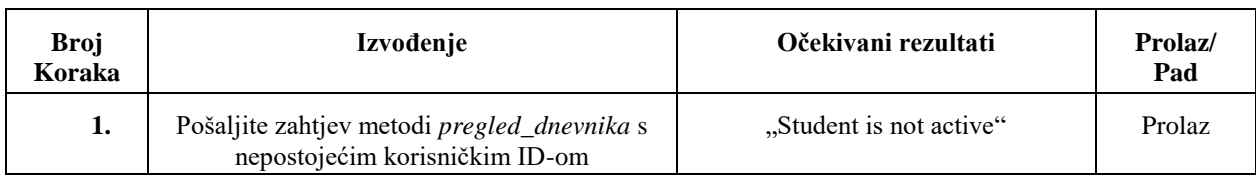

# **Metoda** *predaj\_dnevnik*

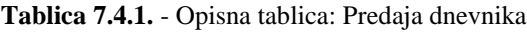

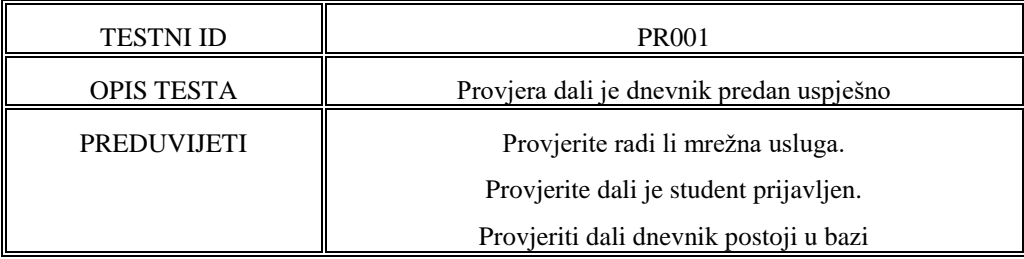

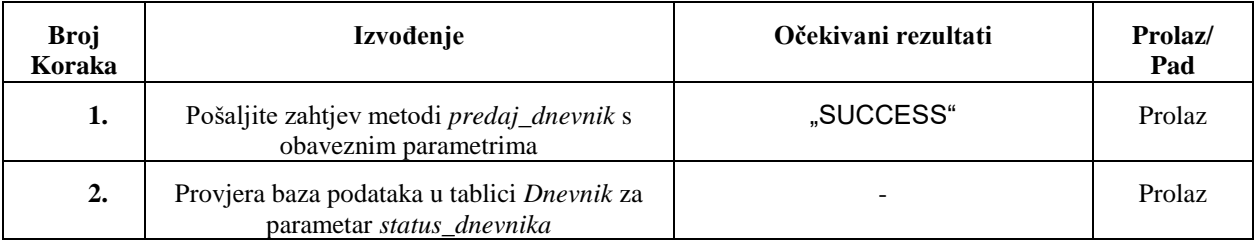

### **Tablica 7.4.2.** - Tablice izvođenja koraka: Predaja dnevnika

### **Tablica 7.4.3.** - Opisna tablica: Provjera praznih polja

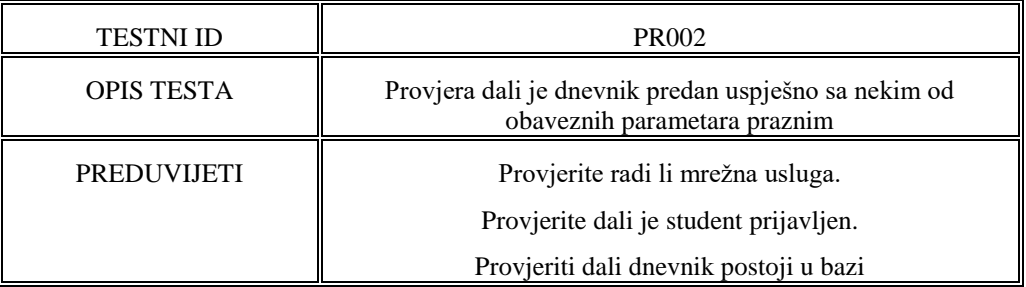

### **Tablica 7.4.4.** - Tablice izvođenja koraka: Provjera praznih polja

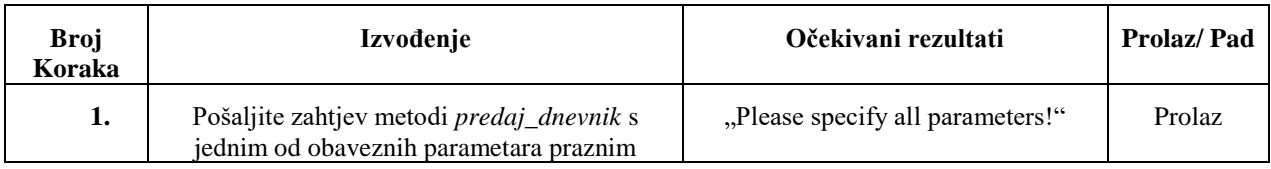

### **Tablica 7.4.5.** - Opisna tablica: Nepostojeći obavezni parametri

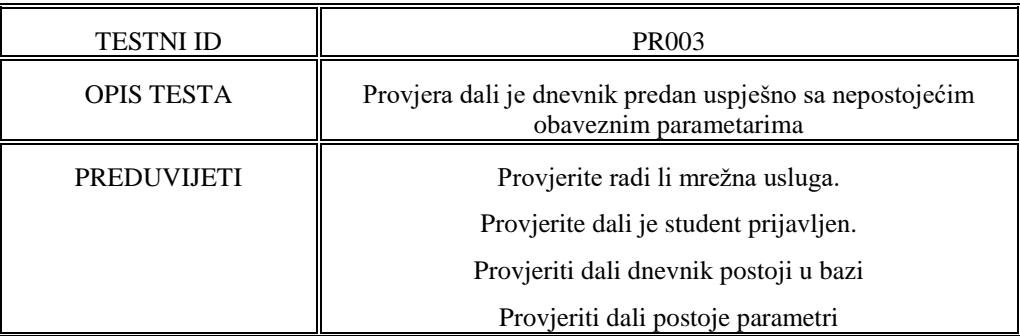

### **Tablica 7.4.6.** - Tablice izvođenja koraka: Nepostojeći obavezni parametri

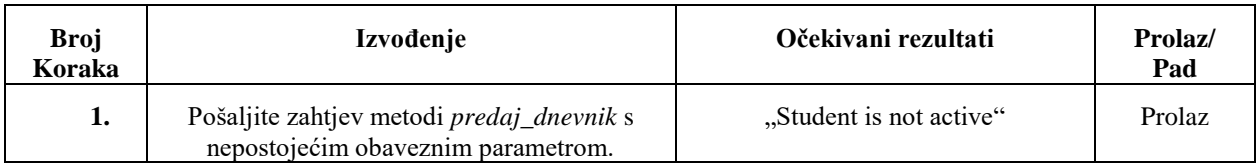

# **Metoda** *uredi\_podatke*

| <b>TESTNI ID</b>   | <b>UP001</b>                                              |
|--------------------|-----------------------------------------------------------|
| <b>OPIS TESTA</b>  | Checking is user information edited successfully          |
|                    | Provjera dali su korisničke informacije uređenje uspješno |
| <b>PREDUVIJETI</b> | Provjerite radi li mrežna usluga.                         |
|                    | Provjerite dali je korisnik prijavljen.                   |

**Tablica 7.5.1.** - Opisna tablica: Uredi podatke

## **Tablica 7.5.2.** - Tablice izvođenja koraka: Uredi podatke

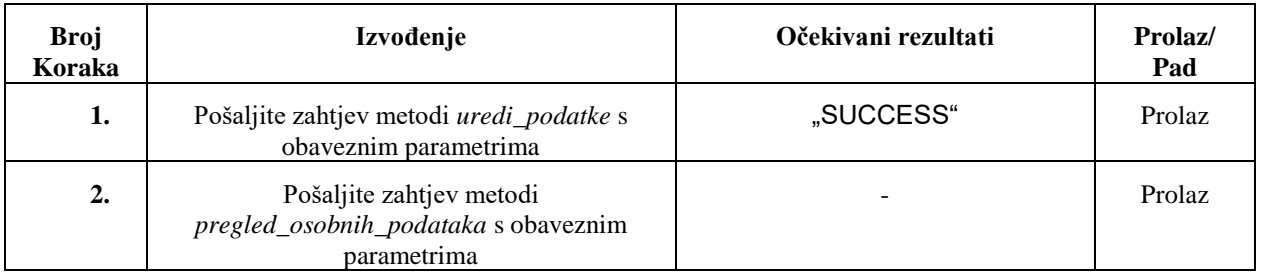

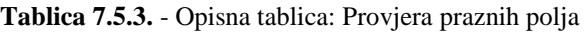

| <b>TESTNI ID</b>   | <b>UP002</b>                                                                                  |
|--------------------|-----------------------------------------------------------------------------------------------|
| <b>OPIS TESTA</b>  | Provjera dali su informacije uspješno promjenjene sa nekim<br>od obaveznih parametara praznim |
| <b>PREDUVIJETI</b> | Provjerite radi li mrežna usluga.                                                             |
|                    | Provjerite dali je korisnik prijavljen.                                                       |

**Tablica 7.5.4.** - Tablice izvođenja koraka: Provjera praznih polja

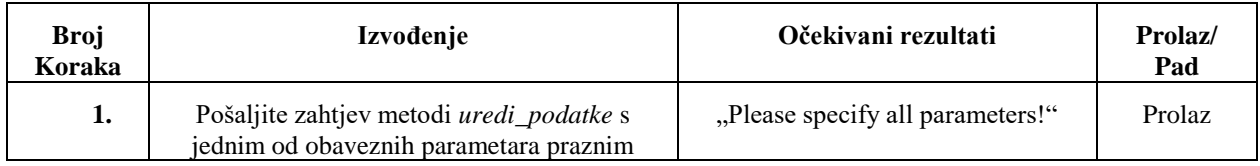

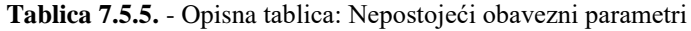

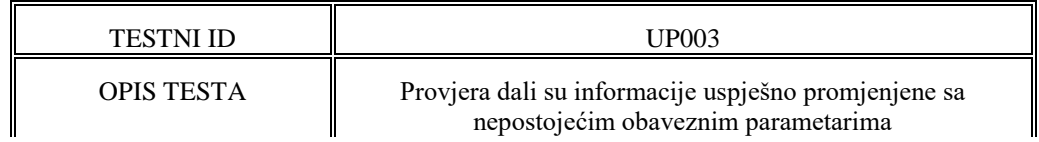

| PREDUVIJETI | Provjerite radi li mrežna usluga.       |
|-------------|-----------------------------------------|
|             | Provjerite dali je korisnik prijavljen. |
|             | Provjeriti dali postoje parametri       |

**Tablica 7.5.6.** - Tablice izvođenja koraka: Nepostojeći obavezni parametri

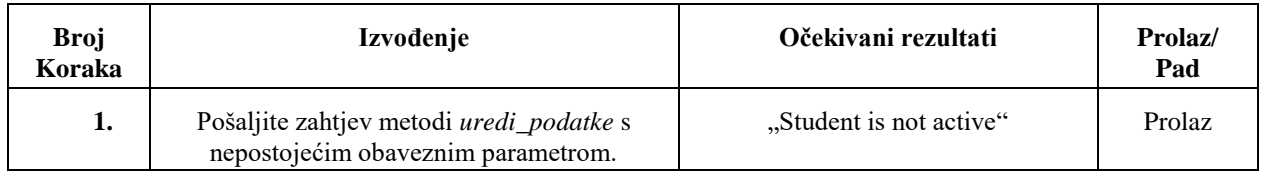

### **Tablica 7.5.7.** - Opisna tablica: Struktura email-a

| <b>TESTNI ID</b>   | <b>UP004</b>                            |
|--------------------|-----------------------------------------|
| <b>OPIS TESTA</b>  | Testiranje sturkture email-a            |
| <b>PREDUVIJETI</b> | Provjerite radi li mrežna usluga.       |
|                    | Provjerite dali je korisnik prijavljen. |

**Tablica 7.5.8.** - Tablice izvođenja koraka: Struktura email-a

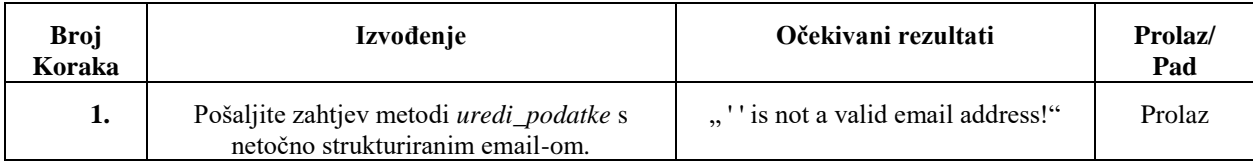

### **Tablica 7.5.9.** - Opisna tablica: Struktura kontaktnih brojeva

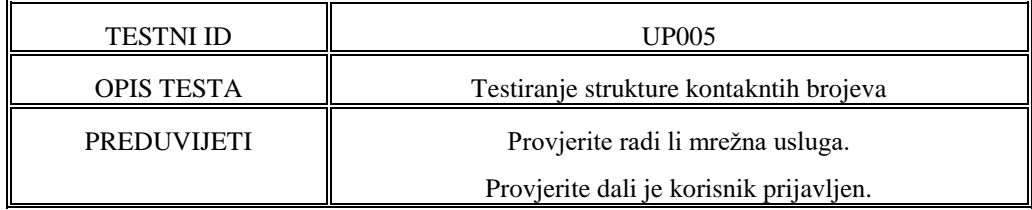

### **Tablica 7.5.10.** - Tablice izvođenja koraka: Struktura kontaktnih brojeva

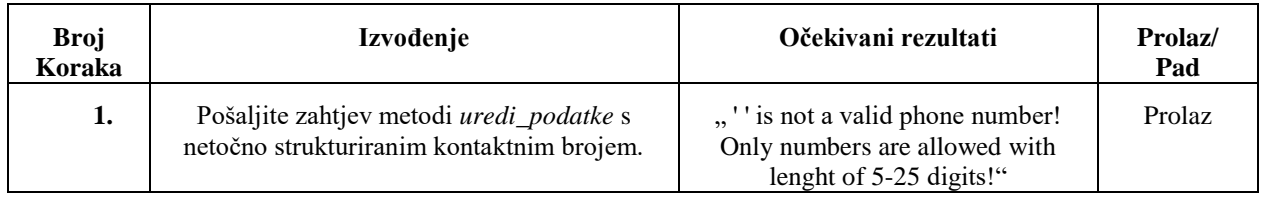

# **Metoda** *pregled\_osobnih\_podataka*

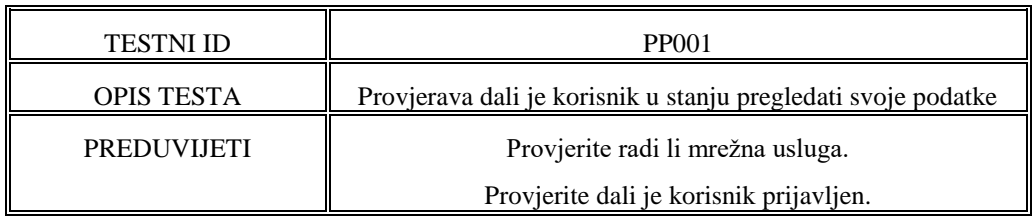

### **Tablica 7.6.1.** - Opisna tablica: Pregled osobnih podataka

### **Tablica 7.6.2.** - Tablice izvođenja koraka: Pregled osobnih podataka

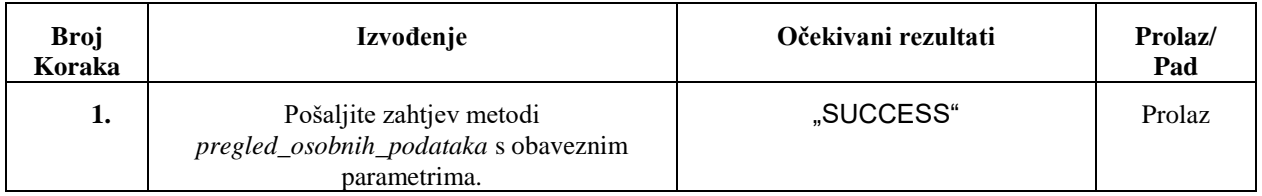

### **Tablica 7.6.3.** - Opisna tablica: Provjera praznih polja

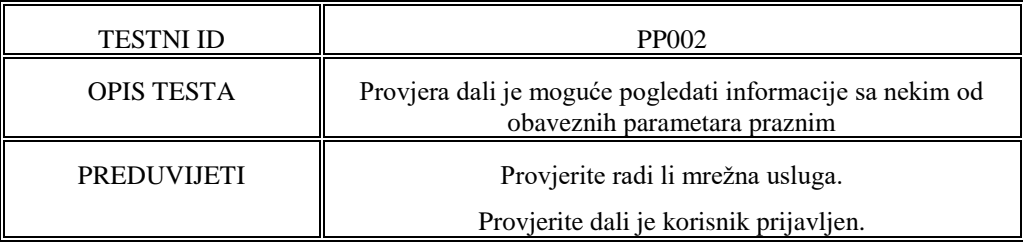

### **Tablica 7.6.5.** - Tablice izvođenja koraka: Provjera praznih polja

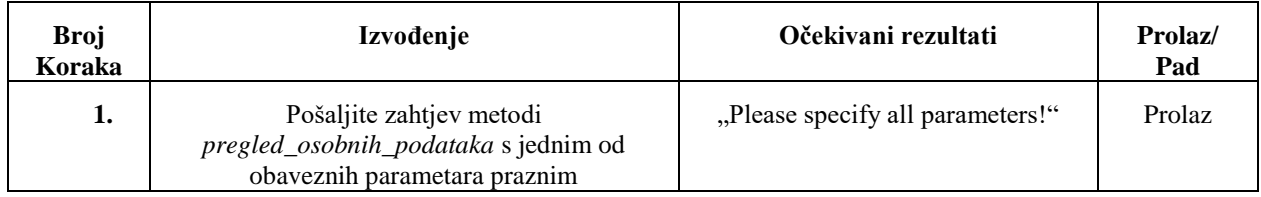

### **Tablica 7.6.6.** - Opisna tablica: Nepostojeći obavezni parametri

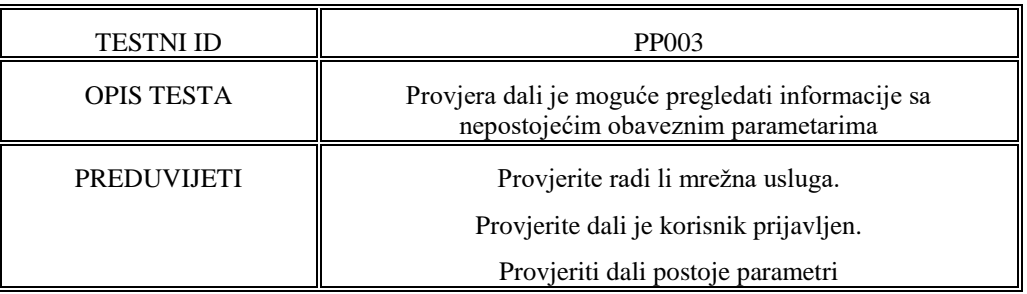

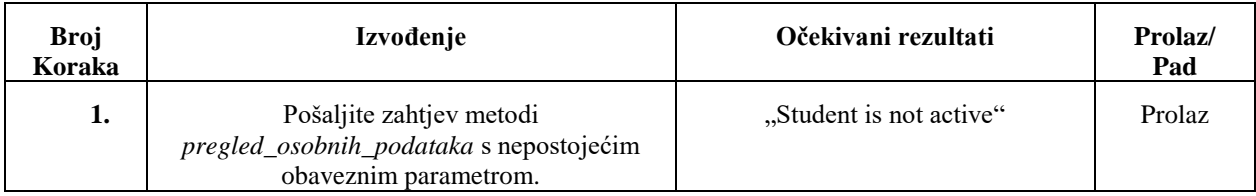

### **Tablica 7.6.6.** - Tablice izvođenja koraka: Nepostojeći obavezni parametri

# **Metoda** *pregled\_liste\_dodjeljenih*

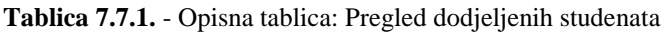

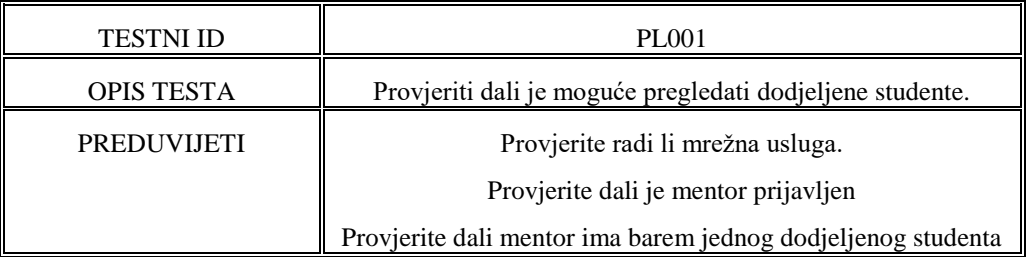

### **Tablica 7.7.2.** - Tablice izvođenja koraka: Pregled dodjeljenih studenata

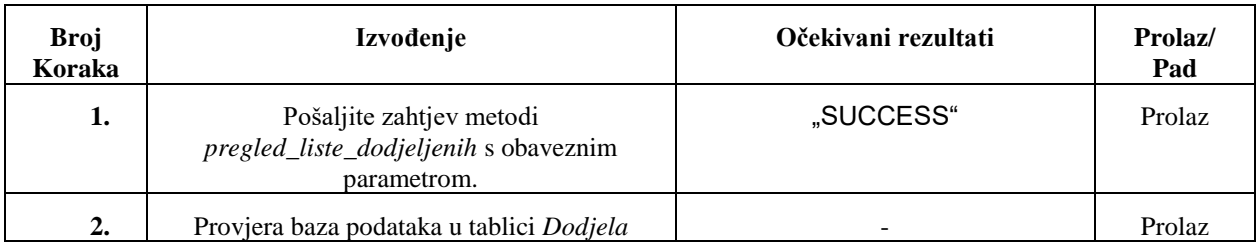

### **Tablica 7.7.3.** - Opisna tablica: Pregled dodjeljenih mentora

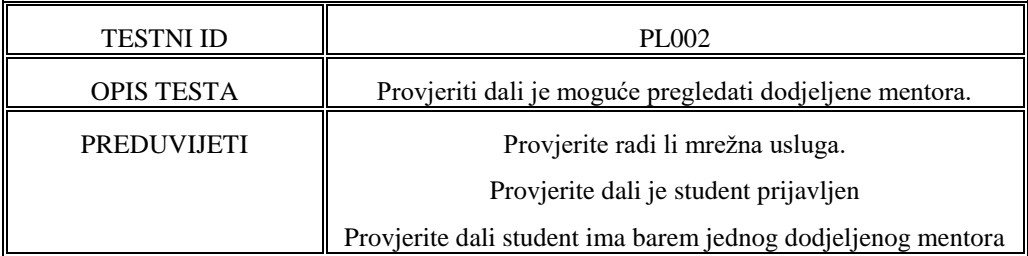

### **Tablica 7.7.4.** - Tablice izvođenja koraka: Pregled dodjeljenih mentora

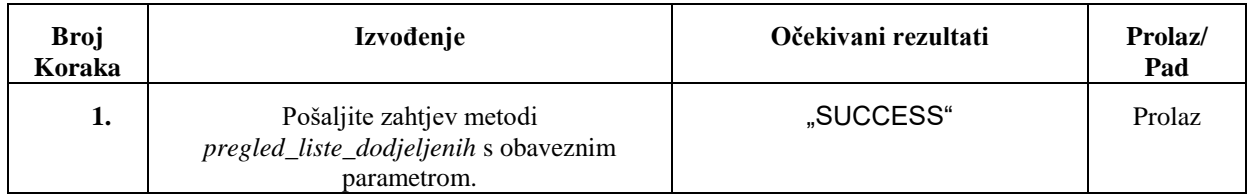

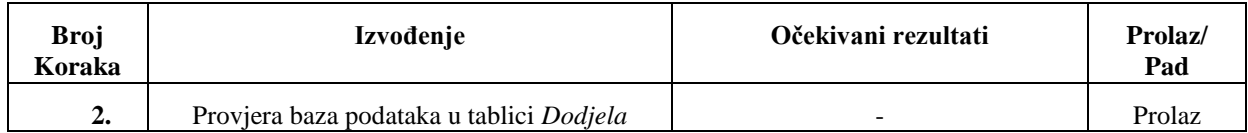

### **Tablica 7.7.5.** - Opisna tablica: Provjera praznih polja

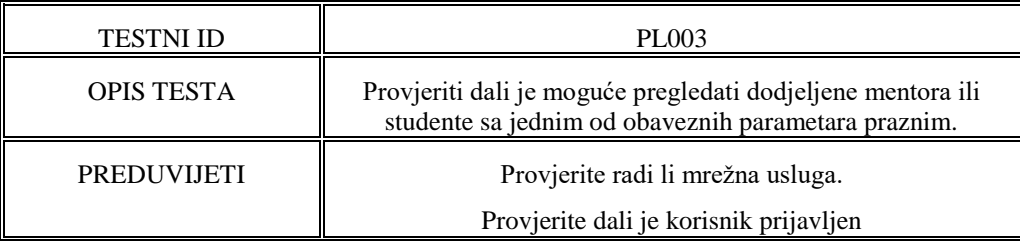

### **Tablica 7.7.6.** - Tablice izvođenja koraka: Provjera praznih polja

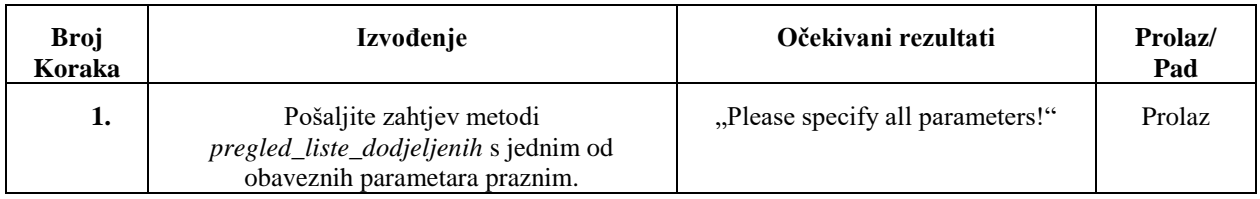

### **Tablica 7.7.7.** - Opisna tablica: Nepostojeći obavezni parametri

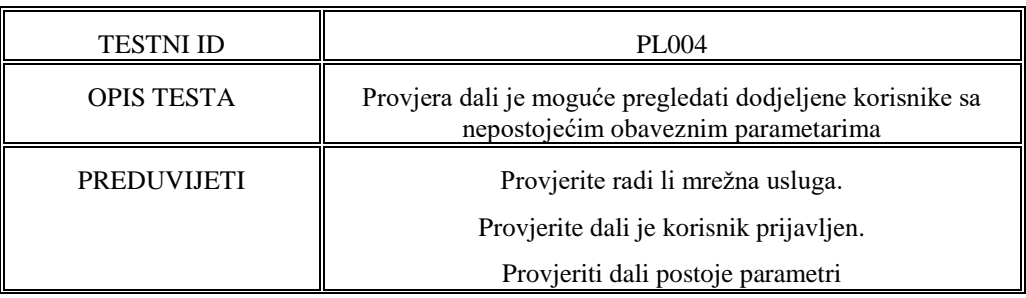

# **Tablica 7.7.8.** - Tablice izvođenja koraka: Nepostojeći obavezni parametri

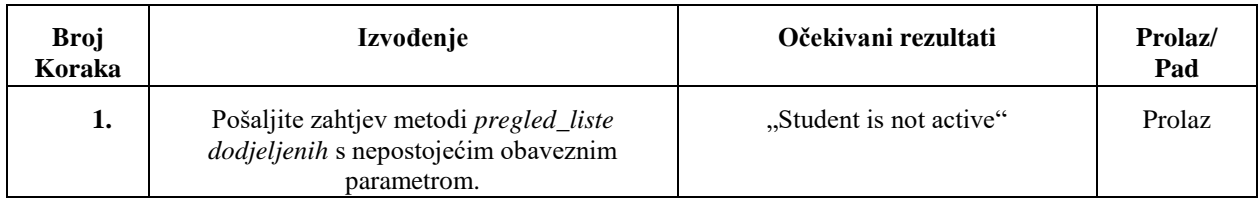

# **Metoda** *komentar*

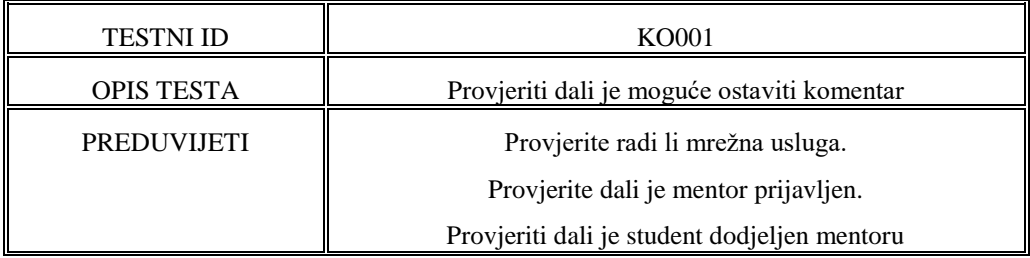

### **Tablica 7.8.1.** - Opisna tablica: Komentar

# **Tablica 7.8.2.** - Tablice izvođenja koraka: Komentar

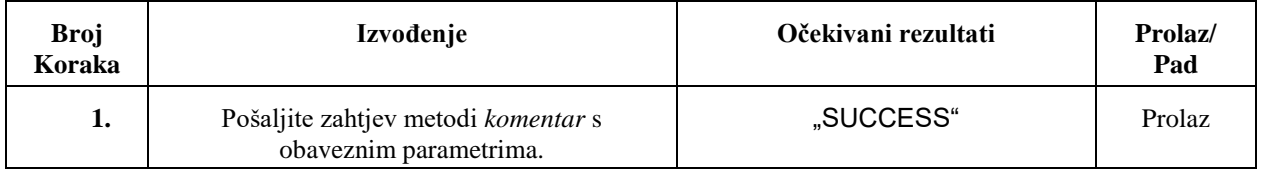

### **Tablica 7.8.3.** - Opisna tablica: Provjera praznih polja

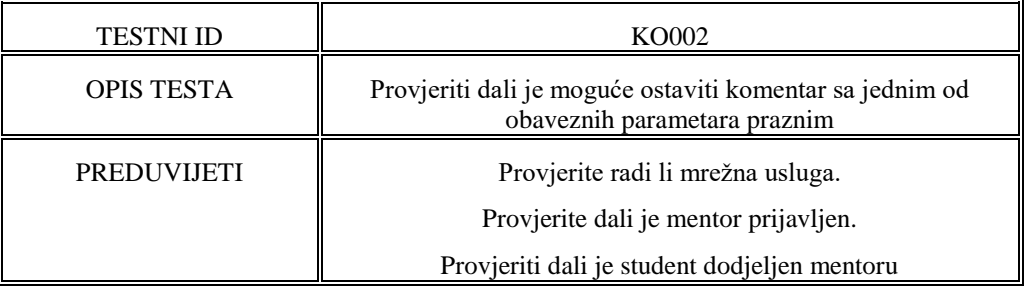

### **Tablica 7.8.4.** - Tablice izvođenja koraka: Provjera praznih polja

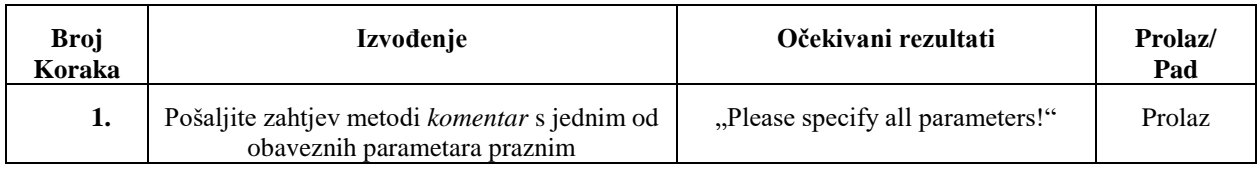

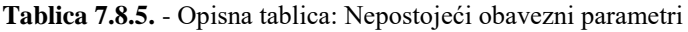

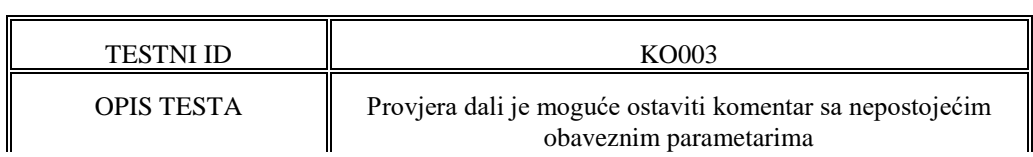

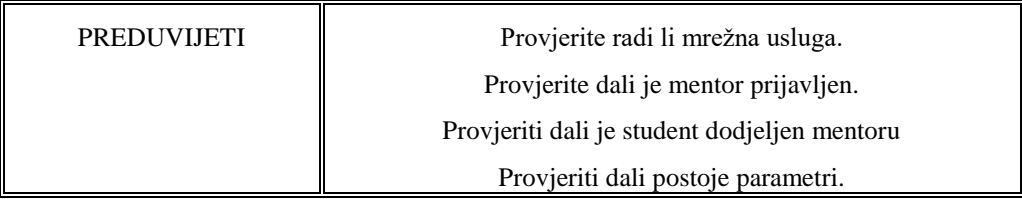

### **Tablica 7.8.6.** - Tablice izvođenja koraka: Nepostojeći obavezni parametri

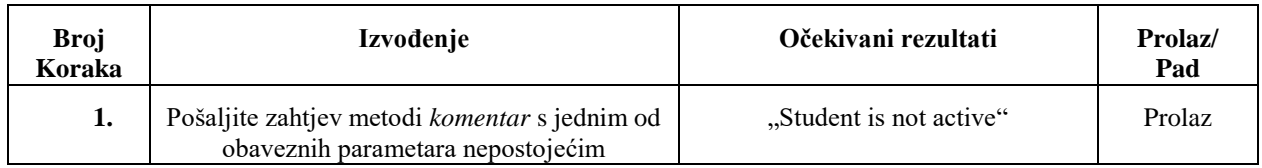

#### **Tablica 7.8.7.** - Opisna tablica: Ograničenja komentara

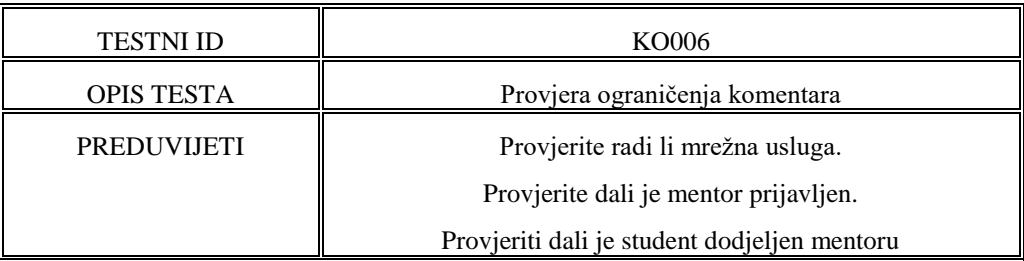

### **Tablica 7.8.8.** - Tablice izvođenja koraka: Ograničenja komentara

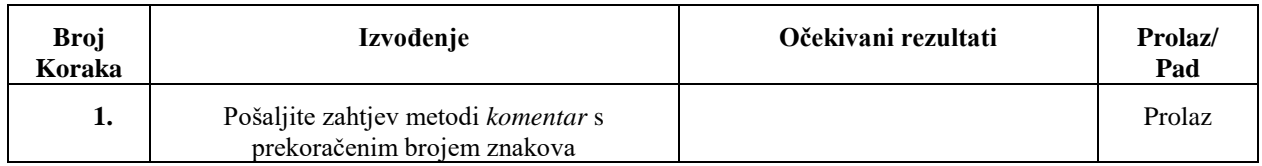

# **Metoda** *otključaj\_dnevnik*

### **Tablica 7.9.1.** - Opisna tablica: Otključaj dnevnik

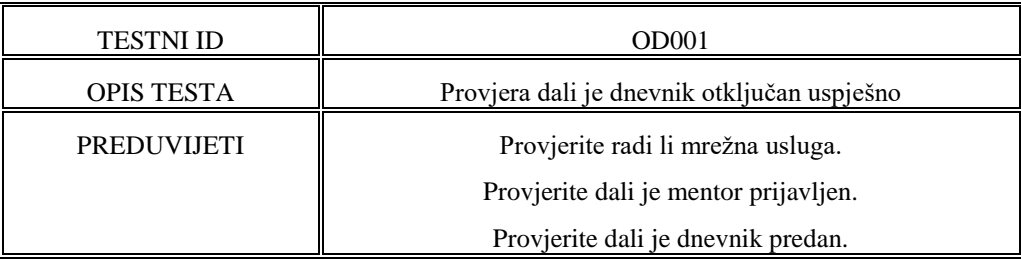

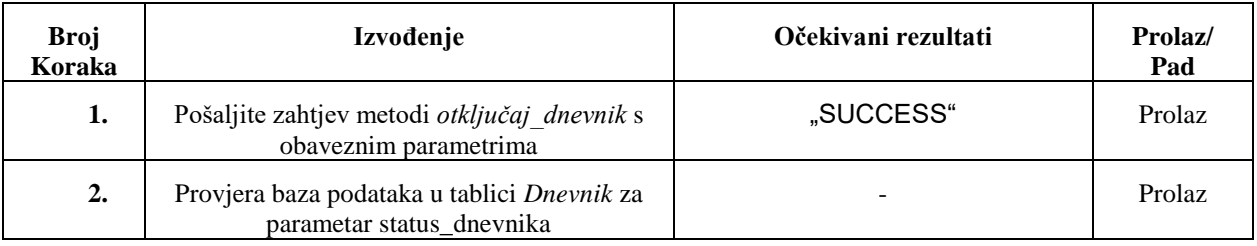

### **Tablica 7.9.2.** - Tablice izvođenja koraka: Otključaj dnevnik

### **Tablica 7.9.3.** - Opisna tablica: Provjera praznih polja

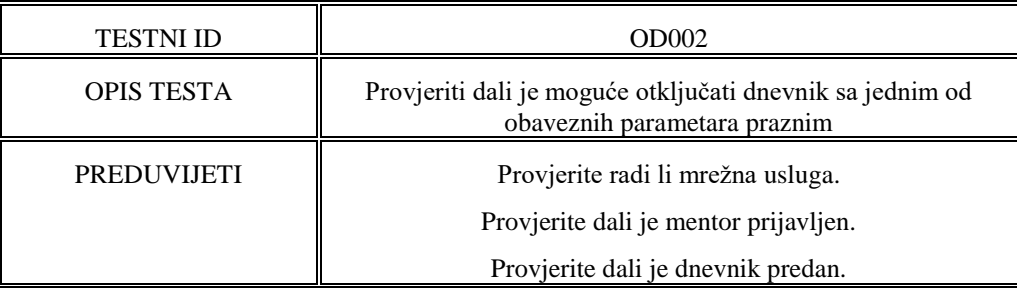

### **Tablica 7.9.4.** - Tablice izvođenja koraka: Provjera praznih polja

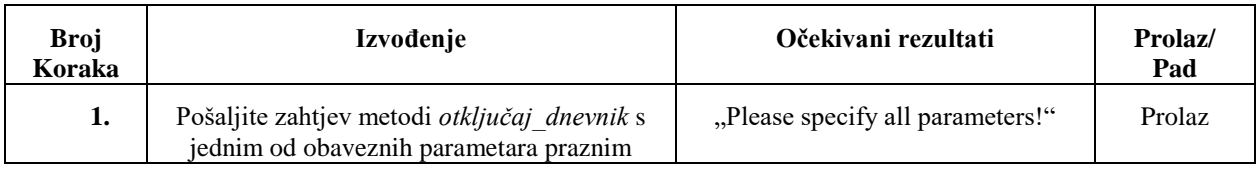

### **Tablica 7.9.5.** - Opisna tablica: Nepostojeći obavezni parametri

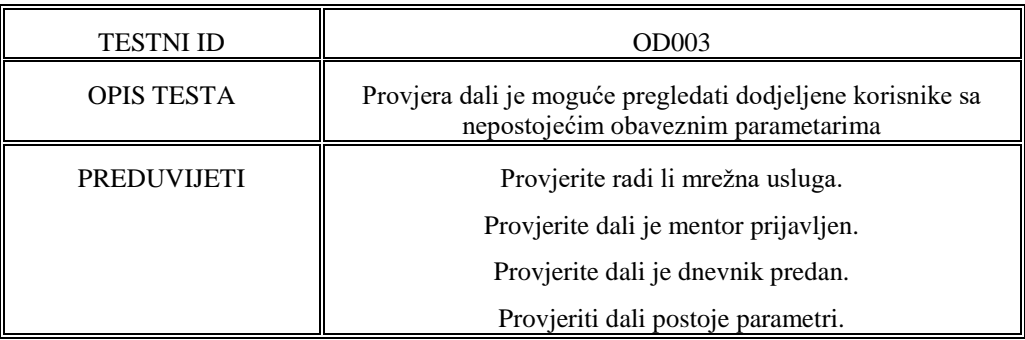

### **Tablica 7.9.6.** - Tablice izvođenja koraka: Nepostojeći obavezni parametri

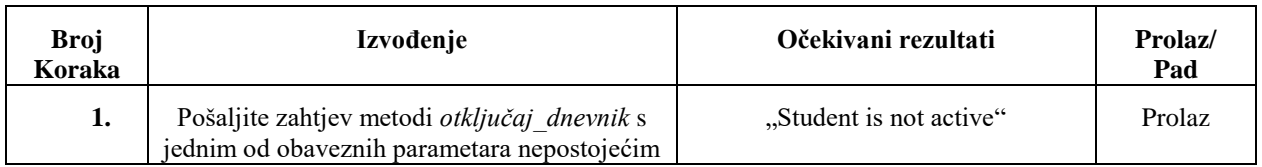

# **Metoda** *omogući\_studenta*

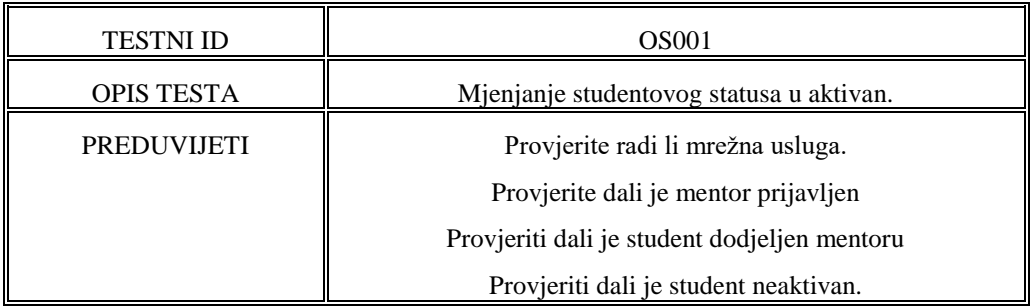

### **Tablica 7.10.1.** - Opisna tablica: Omogući studenta

### **Tablica 7.10.2.** - Tablice izvođenja koraka: Omogući studenta

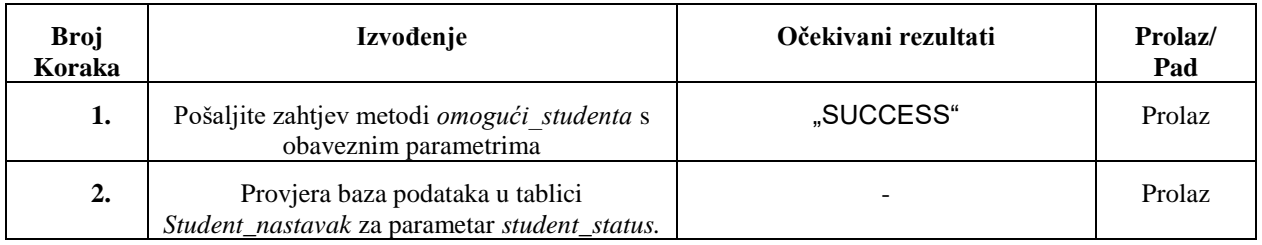

### **Tablica 7.10.3.** - Opisna tablica: Provjera praznih polja

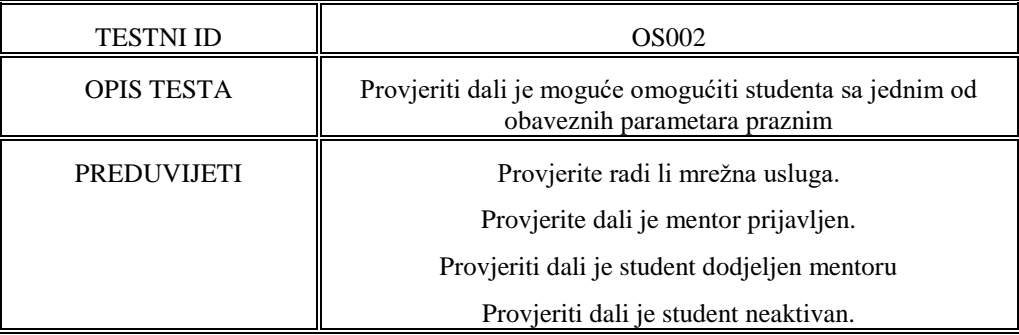

### **Tablica 7.10.4.** - Tablice izvođenja koraka: Provjera praznih polja

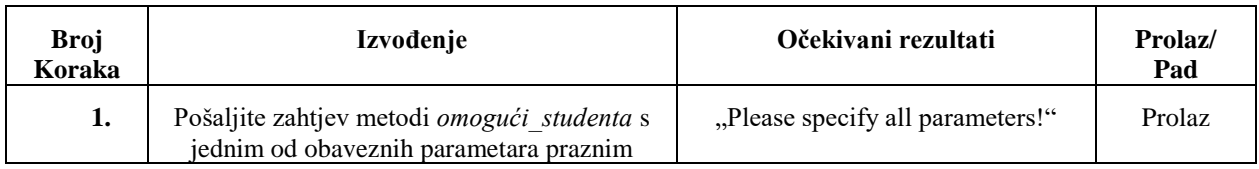

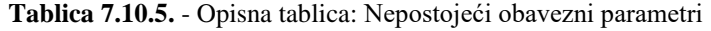

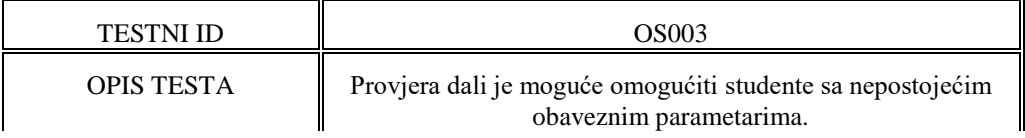

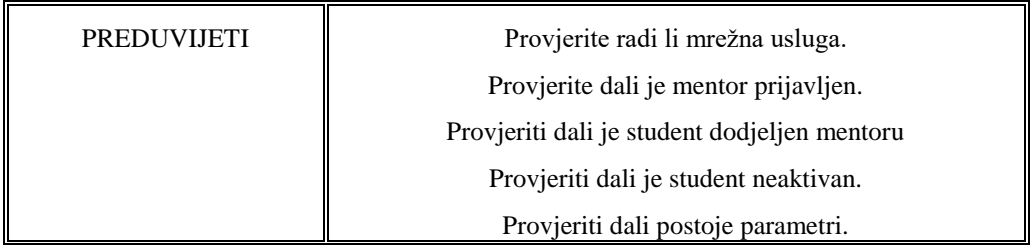

### **Tablica 7.10.6.** - Tablice izvođenja koraka: Nepostojeći obavezni parametri

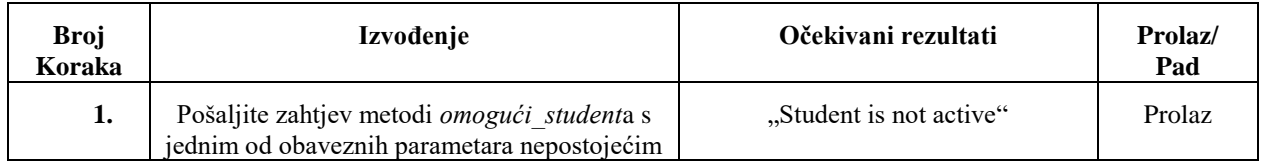

# **Metoda** *onemogući\_studenta*

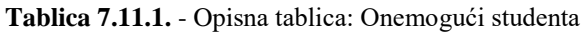

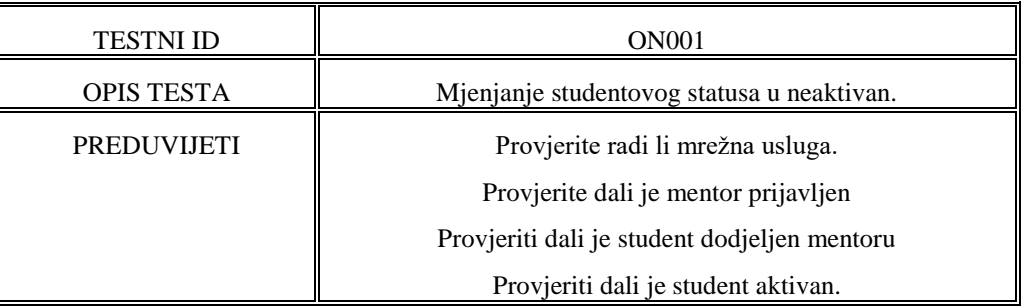

### **Tablica 7.11.2.** - Tablice izvođenja koraka: Onemogući studenta

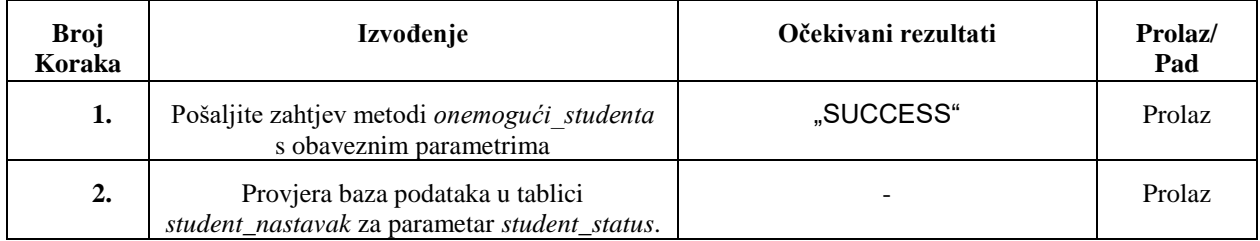

### **Tablica 7.11.3.** - Opisna tablica: Provjera praznih polja

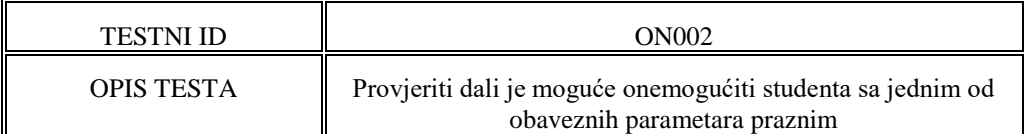

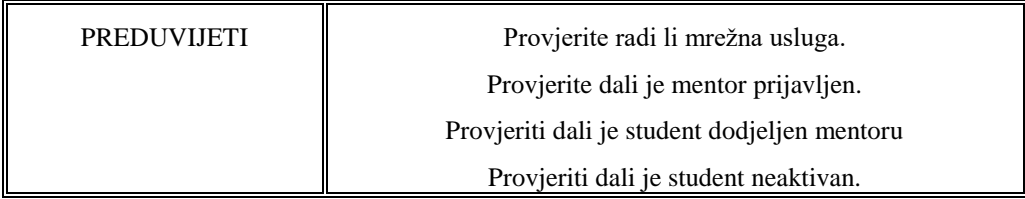

### **Tablica 7.11.4.** - Tablice izvođenja koraka: Provjera praznih polja

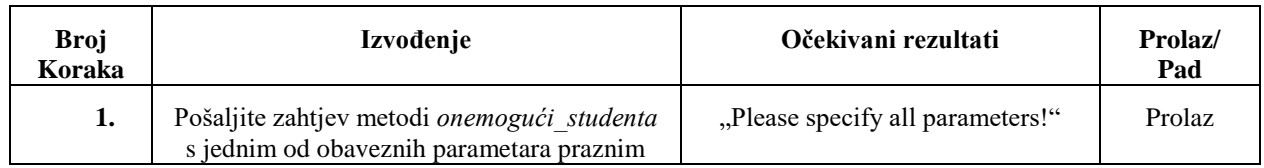

### **Tablica 7.11.5.** - Opisna tablica: Nepostojeći obavezni parametri

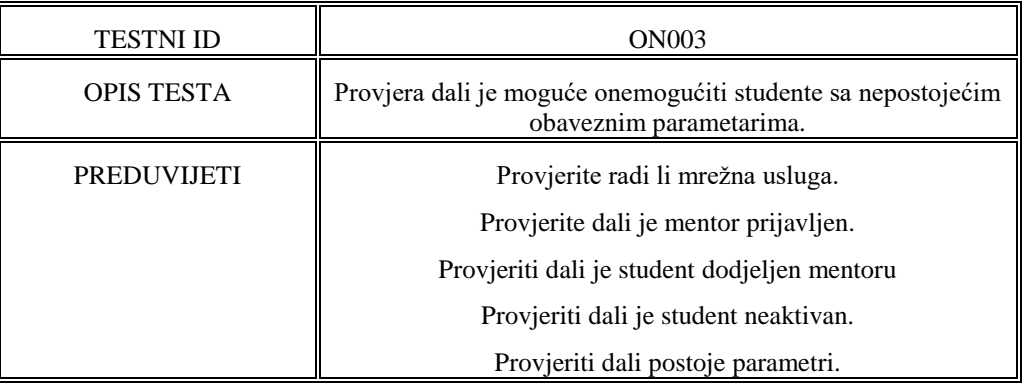

### **Tablica 7.11.6.** - Tablice izvođenja koraka: Nepostojeći obavezni parametri

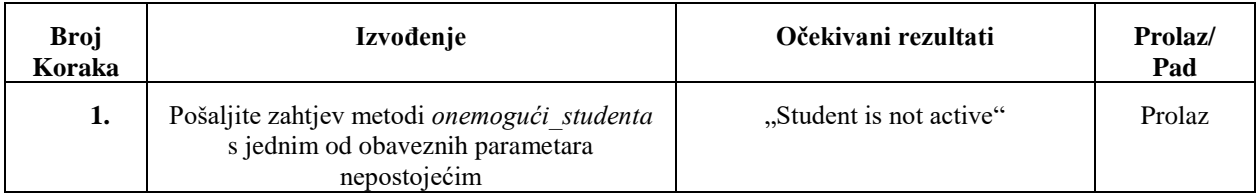

### **Metoda** *stvaranje\_korisnika*

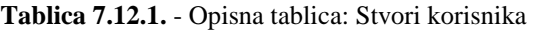

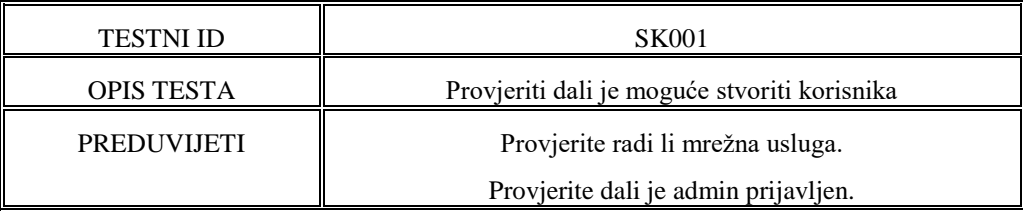

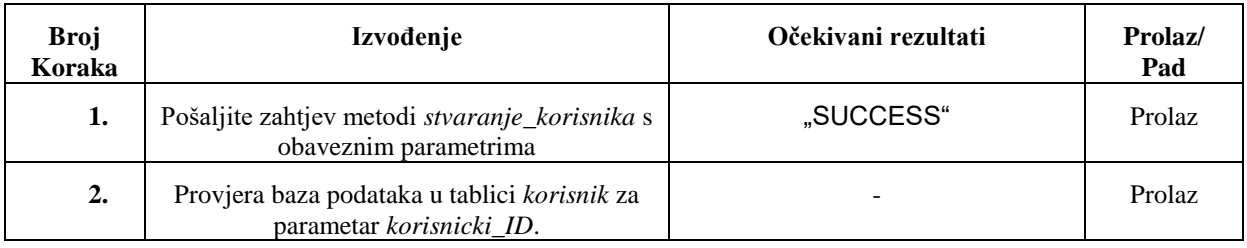

### **Tablica 7.12.2.** - Tablice izvođenja koraka: Stvori korisnika

### **Tablica 7.12.3.** - Opisna tablica: Provjera praznih polja

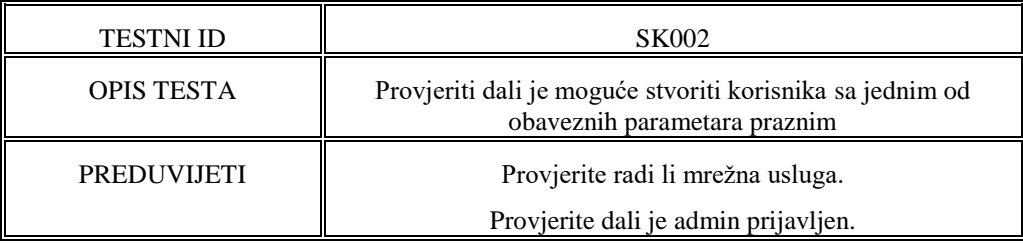

### **Tablica 7.12.4.** - Tablice izvođenja koraka: Provjera praznih polja

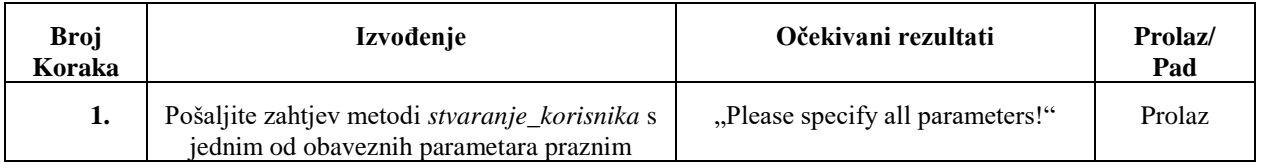

### **Tablica 7.12.5.** - Opisna tablica: Dužina imena/ prezimena

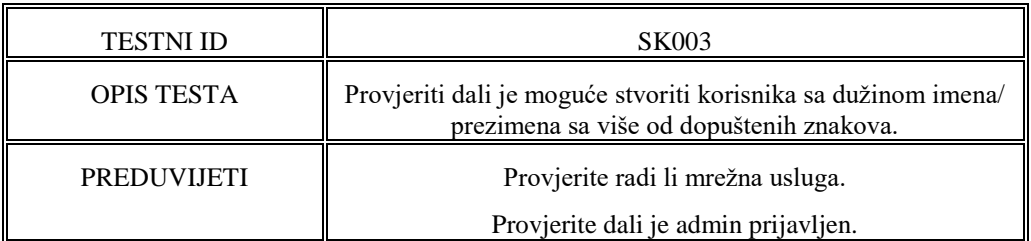

### **Tablica 7.12.6.** - Tablice izvođenja koraka: Dužina imena/ prezimena

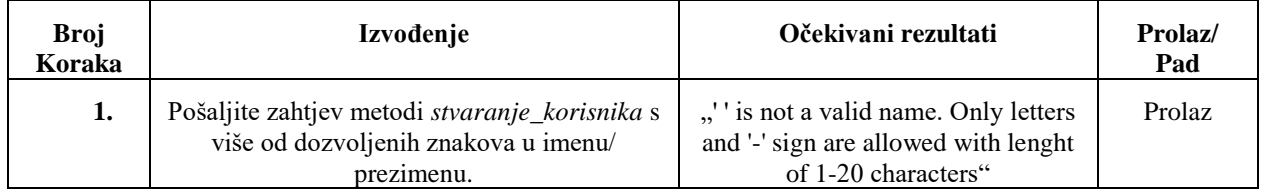

#### **Tablica 7.12.7.** - Opisna tablica: Struktura imena/ prezimena

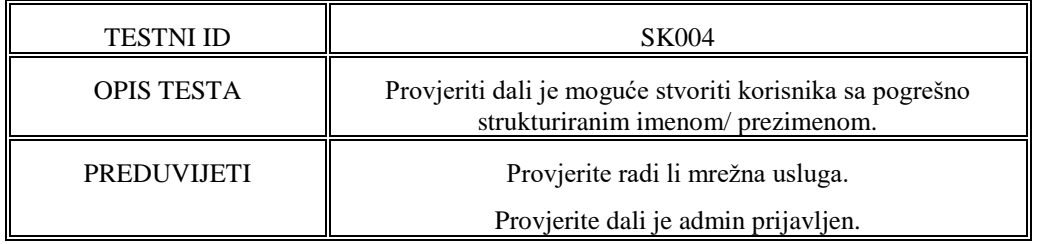

### **Tablica 7.12.8.** - Tablice izvođenja koraka: Struktura imena/ prezimena

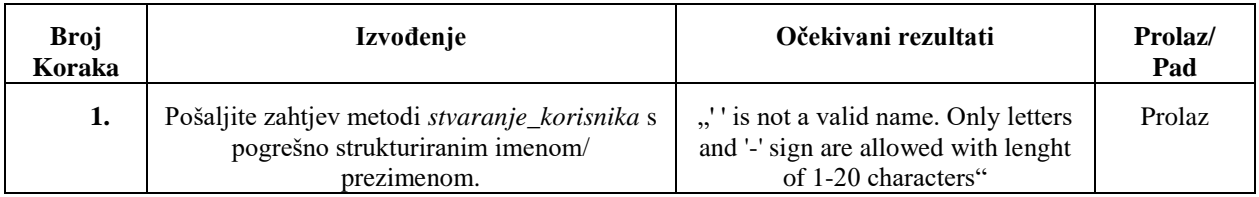

### **Tablica 7.12.9.** - Opisna tablica: Struktura email-a

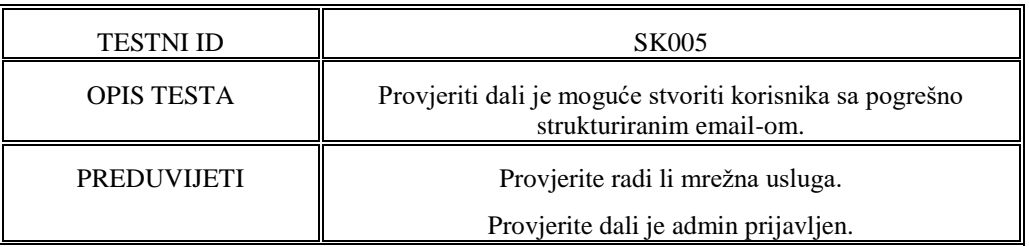

### **Tablica 7.12.10.** - Tablice izvođenja koraka: Struktura email-a

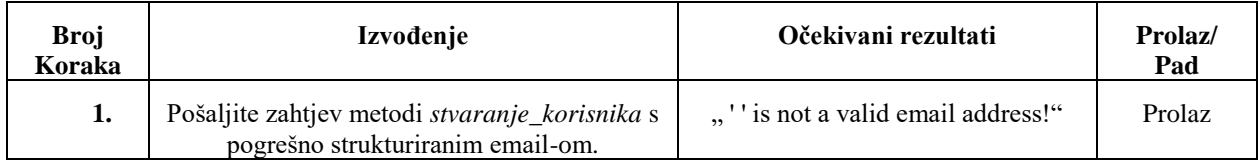

### **Tablica 7.12.11.** - Opisna tablica: Struktura kontaktnih brojeva

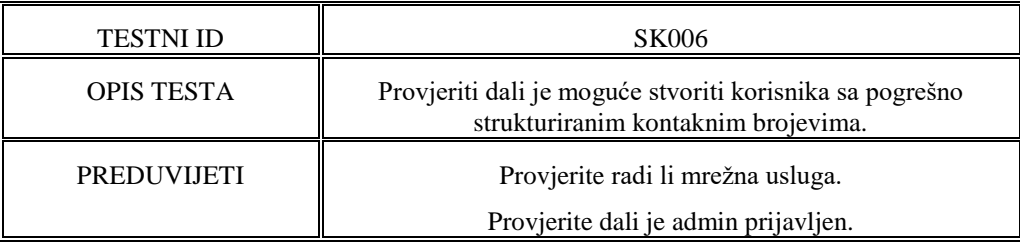

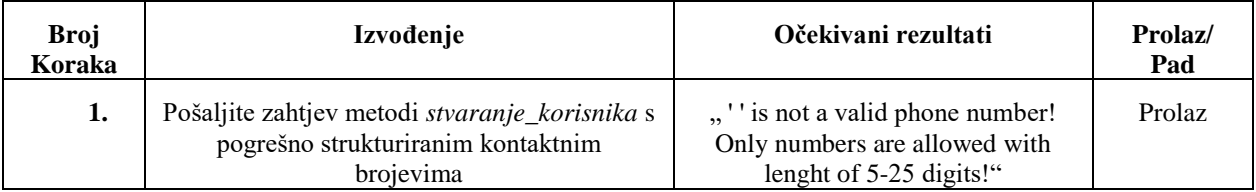

### **Tablica 7.12.12.** - Tablice izvođenja koraka: Struktura kontaktnih brojeva

### **Tablica 7.12.13.** - Opisna tablica: Struktura ovlasti

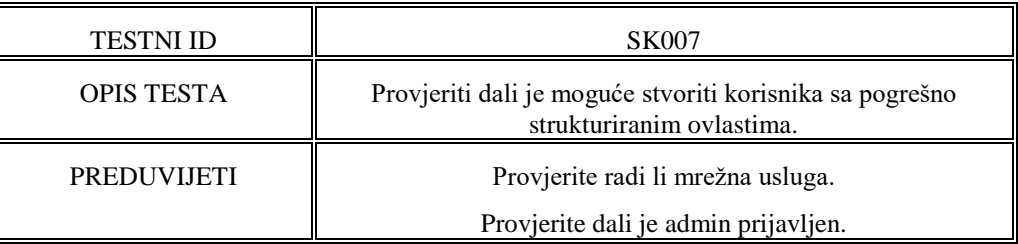

### **Tablica 7.12.14.** - Tablice izvođenja koraka: Struktura ovlasti

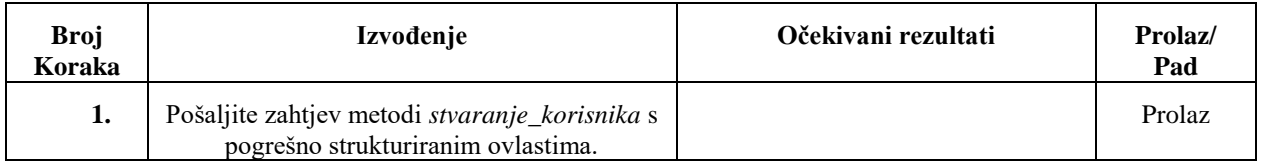

### **Metoda** *dodjela\_korisnika*

#### **Tablica 7.13.1.** - Opisna tablica: Dodjela mentora

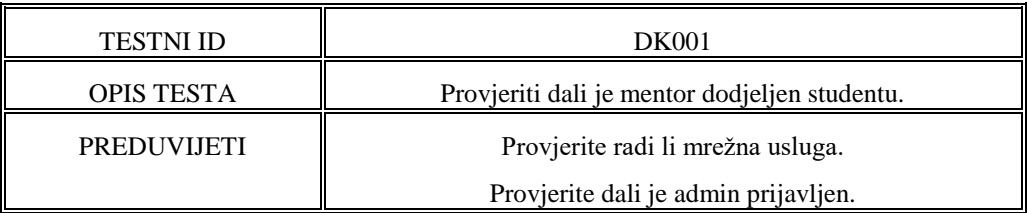

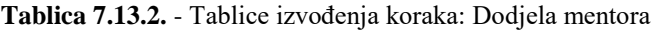

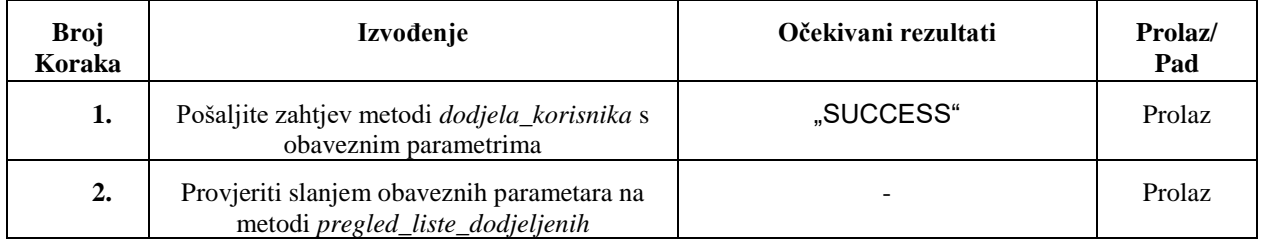

#### **Tablica 7.13.3.** - Opisna tablica: Dodjela studenta

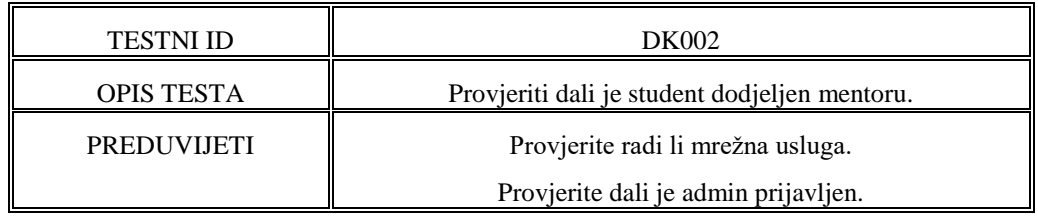

### **Tablica 7.13.4.** - Tablice izvođenja koraka: Dodjela studenta

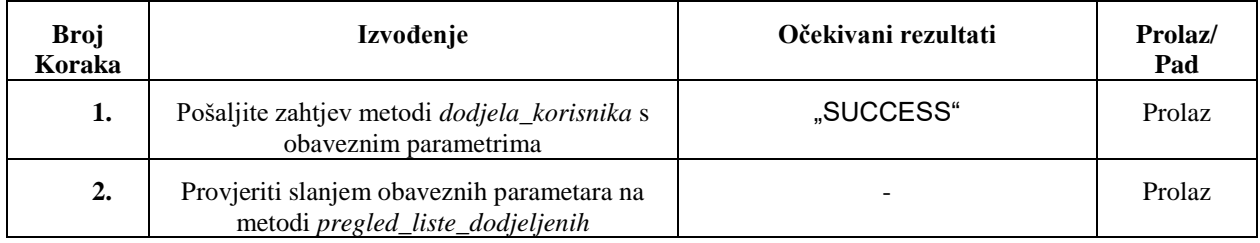

### **Tablica 7.13.5.** - Opisna tablica: Provjera praznih polja

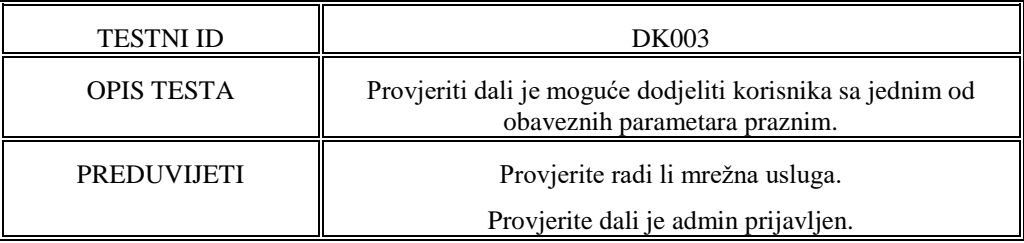

### **Tablica 7.13.6.** - Tablice izvođenja koraka: Provjera praznih polja

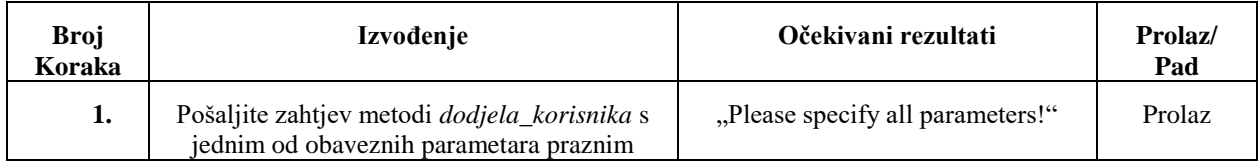

#### **Tablica 7.13.7.** - Opisna tablica: Nepostojeći obavezni parametri

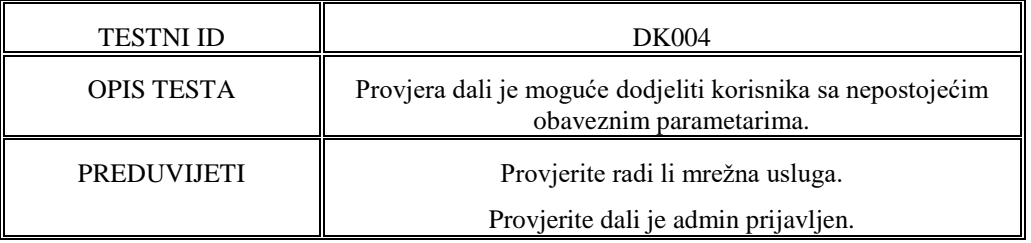

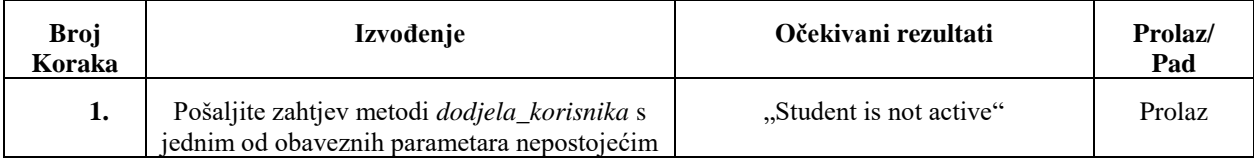

### **Tablica 7.13.8.** - Tablice izvođenja koraka: Nepostojeći obavezni parametri

### **Tablica 7.13.9.** - Opisna tablica: Isti korisnički ID

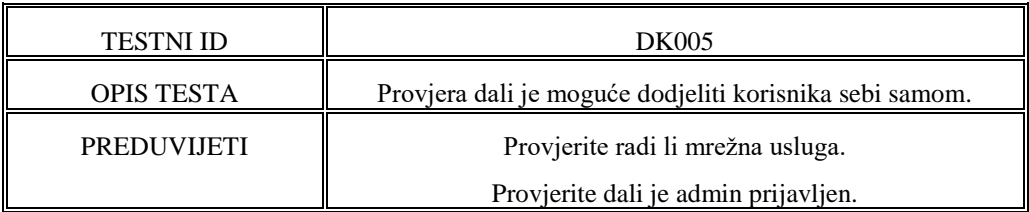

### **Tablica 7.13.10.** - Tablice izvođenja koraka: Isti korisnički ID

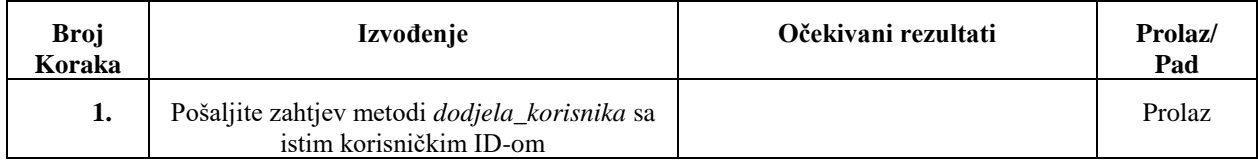

### **Tablica 7.13.11.** - Opisna tablica: Dupla dodjela

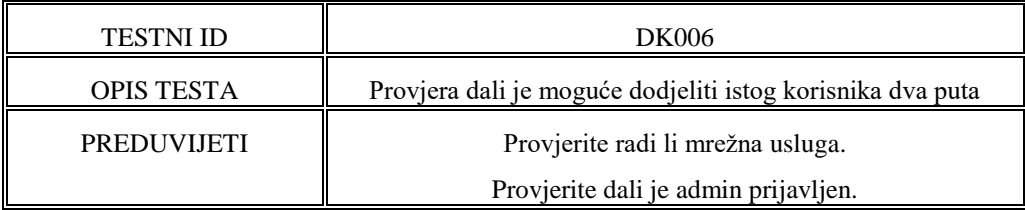

#### **Tablica 7.13.12.** - Tablice izvođenja koraka: Dupla dodjela

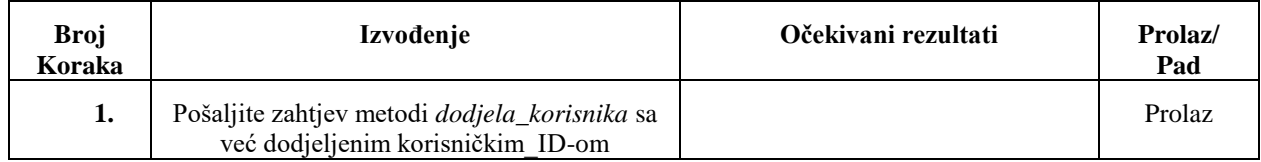

### **Metoda** *uredi\_dnevnik*

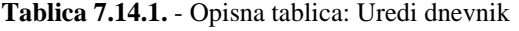

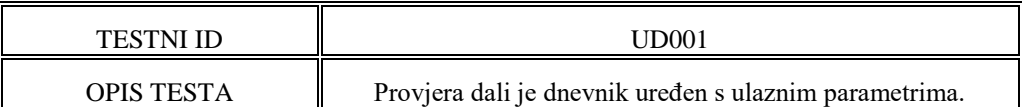

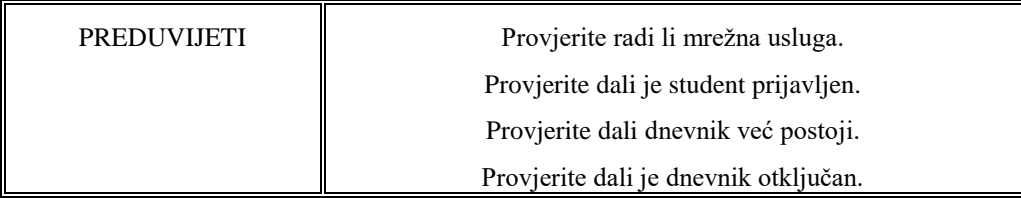

### **Tablica 7.14.2.** - Tablice izvođenja koraka: Uredi dnevnik

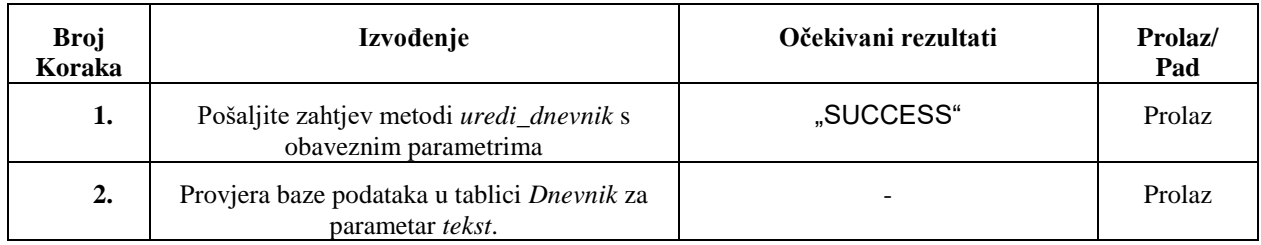

### **Tablica 7.14.3.** - Opisna tablica: Provjera praznih polja

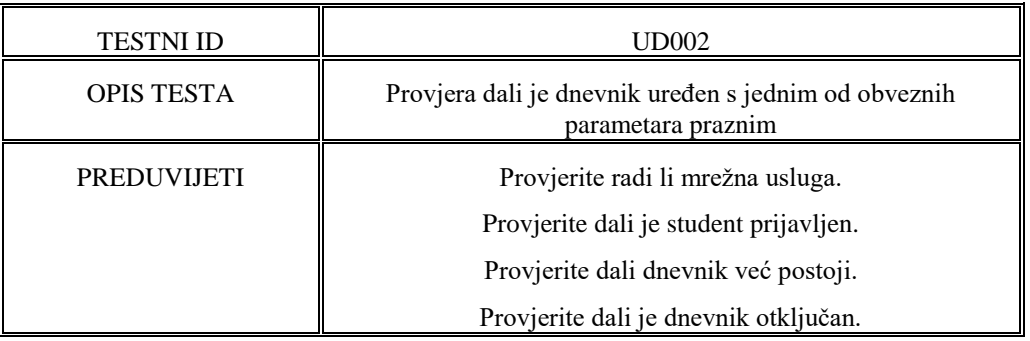

### **Tablica 7.14.4.** - Tablice izvođenja koraka: Provjera praznih polja

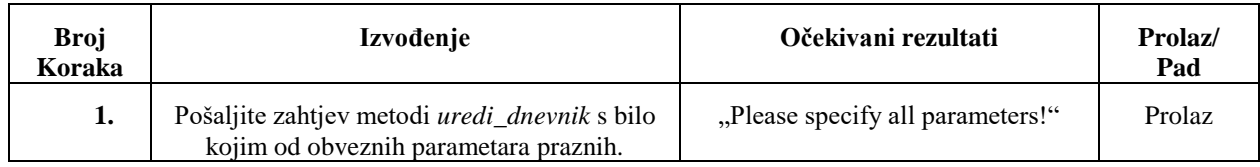

### **Tablica 7.14.5.** - Opisna tablica: Nepostojeći obavezni parametri

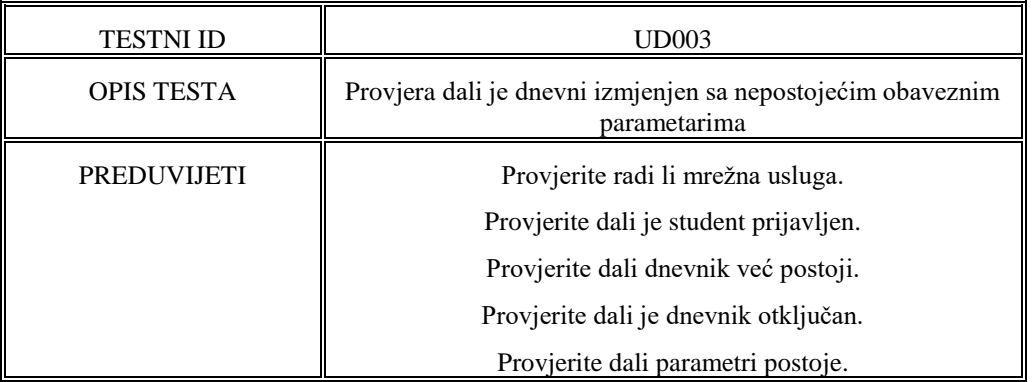

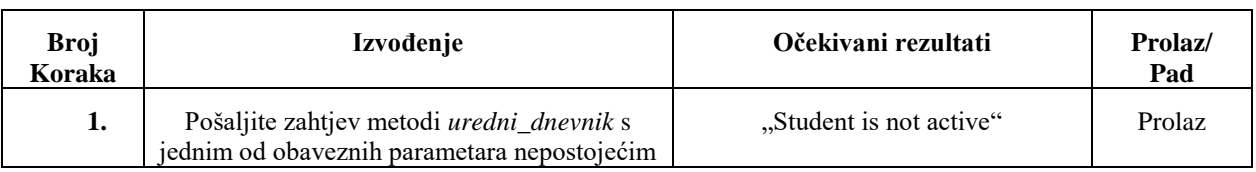

### **Tablica 7.14.6.** - Tablice izvođenja koraka: Nepostojeći obavezni parametri

### **Tablica 7.14.7.** - Opisna tablica: Prekoračeno ograničenje teksta

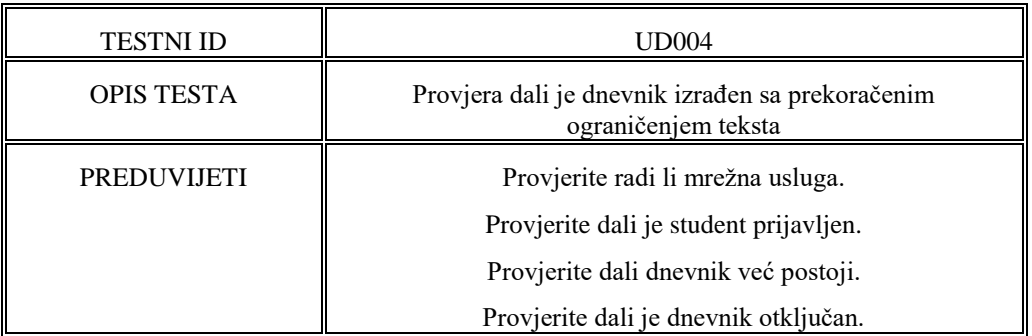

### **Tablica 7.14.8.** - Tablice izvođenja koraka: Prekoračeno ograničenje teksta

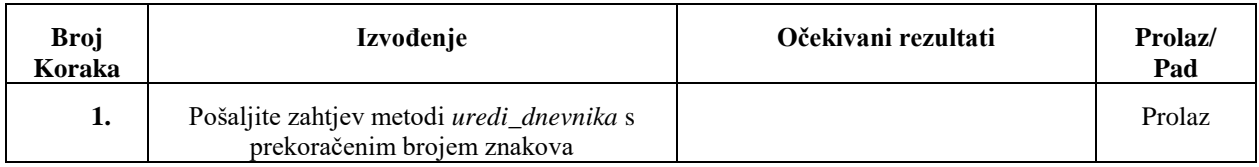

### **Tablica 7.14.9.** - Opisna tablica: Provjera strutkure datuma

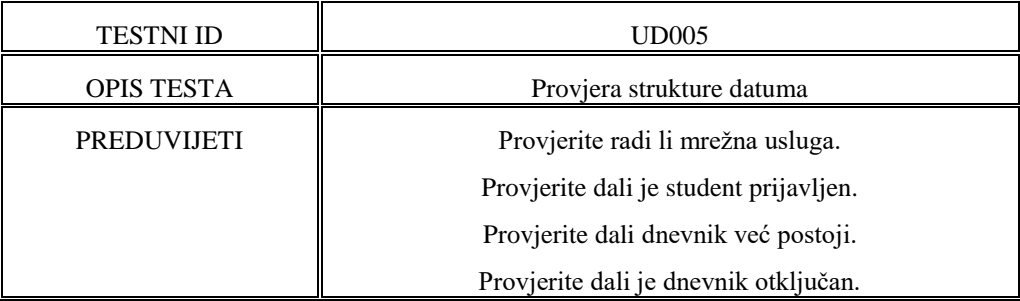

#### **Tablica 7.14.10.** - Tablice izvođenja koraka: Provjera strutkure datuma

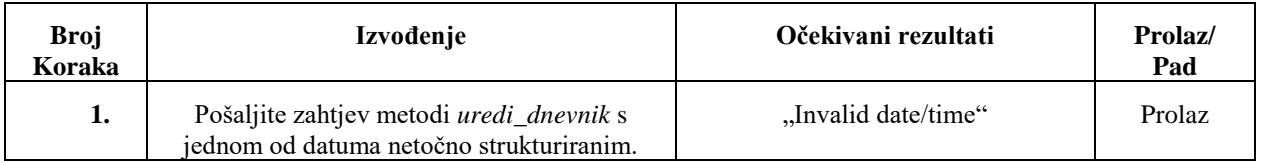